# 7. SQLによるデータ分析:GROUP BYを用いたグループ化と集約

URL:<https://www.kkaneko.jp/de/ds/index.html>

金子邦彦

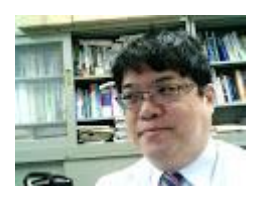

1

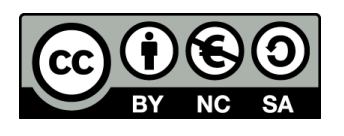

謝辞:この資料では「いらすとや」のイラストを使用しています

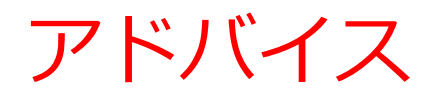

#### • アクティブな学習を実践しよう

SQLを学ぶ際に、**プログラムを変更した結果を実際に見る**こ とも心がけましょう。実際のデータベース操作を通じて学習 を深めます。

• 簡単なスタートから

#### **初めはシンプルなものからスタート**しましょう。反復練習し ましょう。

• ステップ・バイ・ステップで応用に進む

SQLスキルを向上させるために**、少しずつ難易度を上げ**、今 まで自分ができなかったことにも**チャレンジ**しましょう。

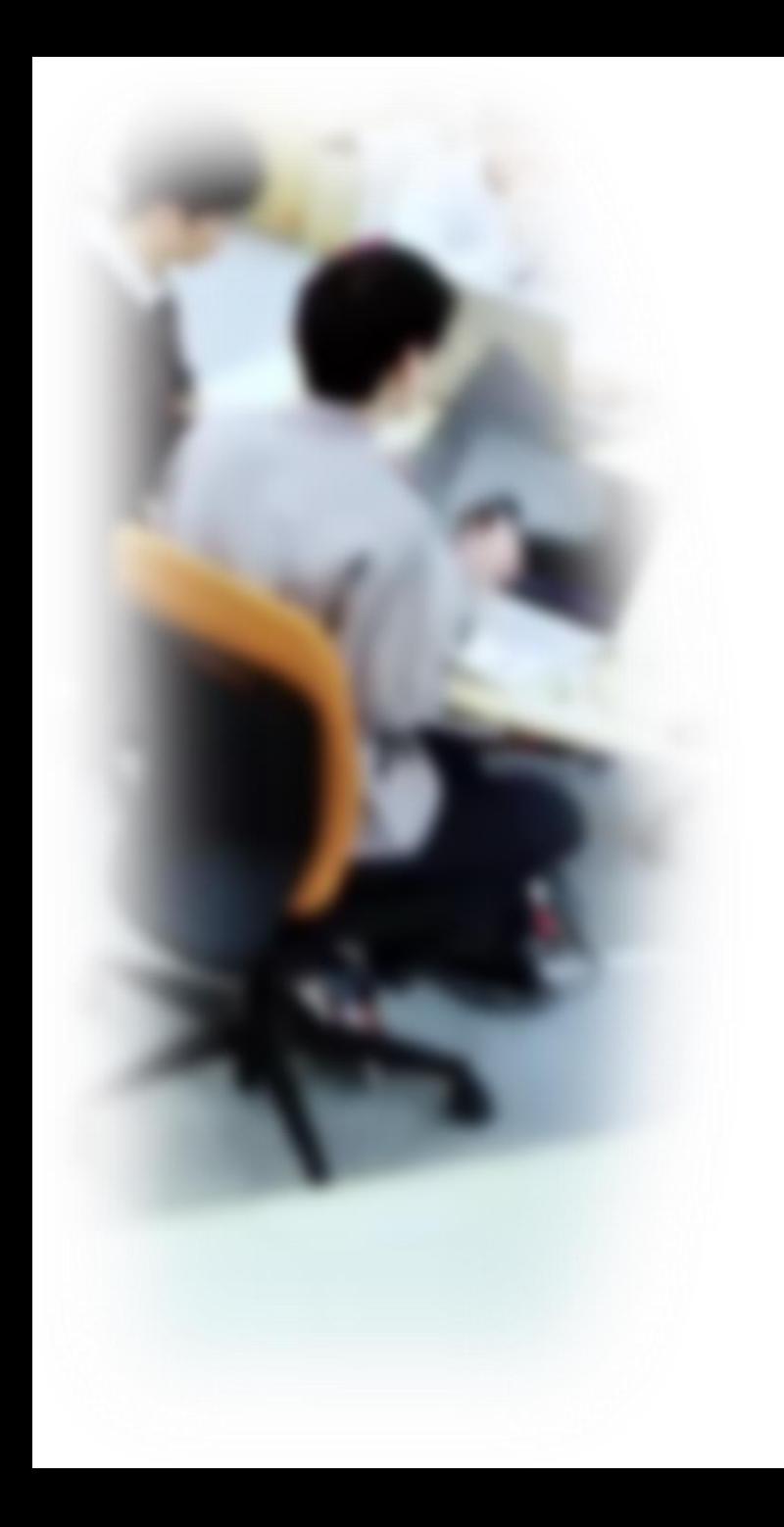

# アウトライン

- 1. イントロダクション 2. グループ化と集約
- 3. GROUP BY の基本
- 4. 演習

SQLFiddle のサイトにアクセス

Webブラウザを使用

1. ウェブブラウザを開く

2. アドレスバーにSQLFiddleのURLを入力

http://sqlfiddle.com/

3. MySQL **を選ぶ**

URLが分からないときは、Googleなどの**検索エンジン**を利用。 「SQLFiddle」と**検索**し、表示された結果からSQLFiddleの ウェブサイトをクリック。

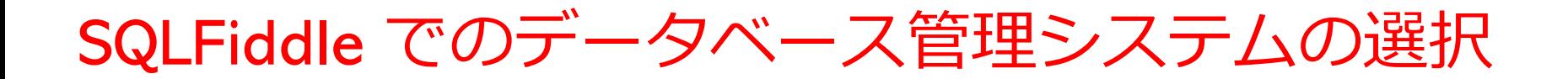

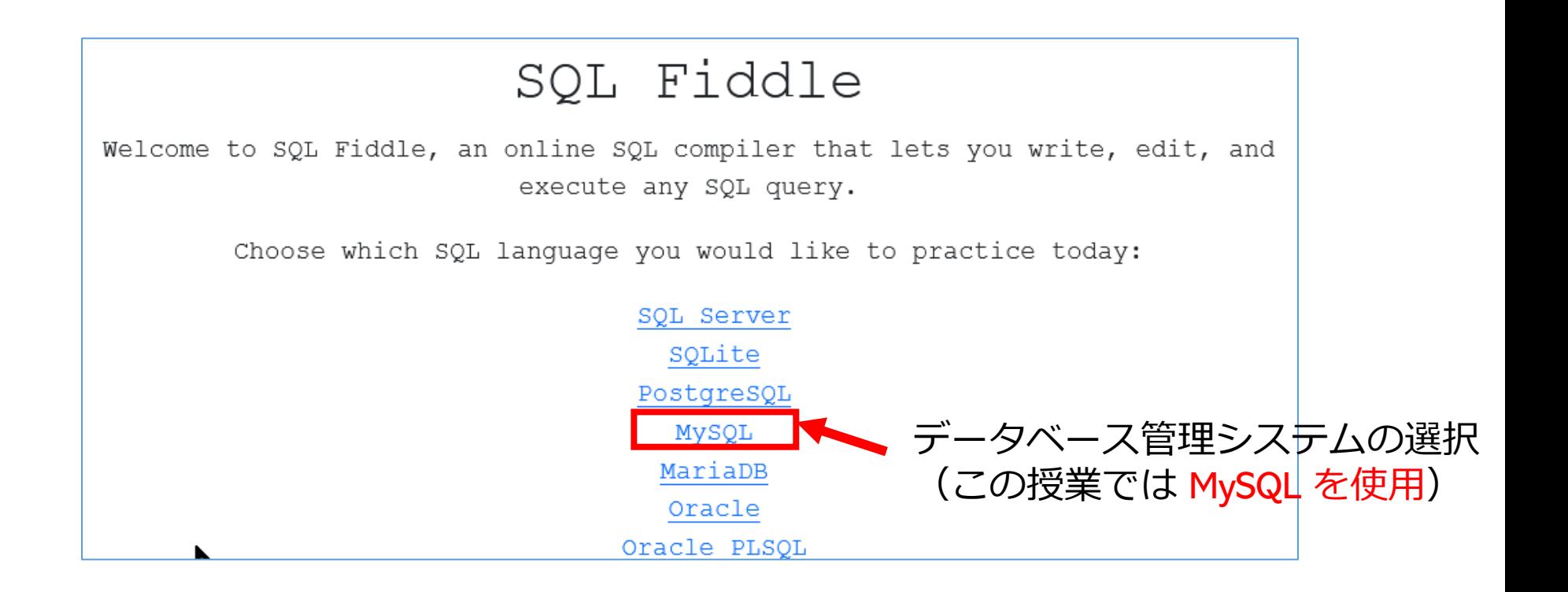

### SQLFiddle の画面

**上のパネル**: **SQLの入力(複数可能)** ・**テーブル定義** CREATE TABLE **・データの追加** INSERT INTO ・**SQL問い合わせ**。SELECT, FROM, WHERE など

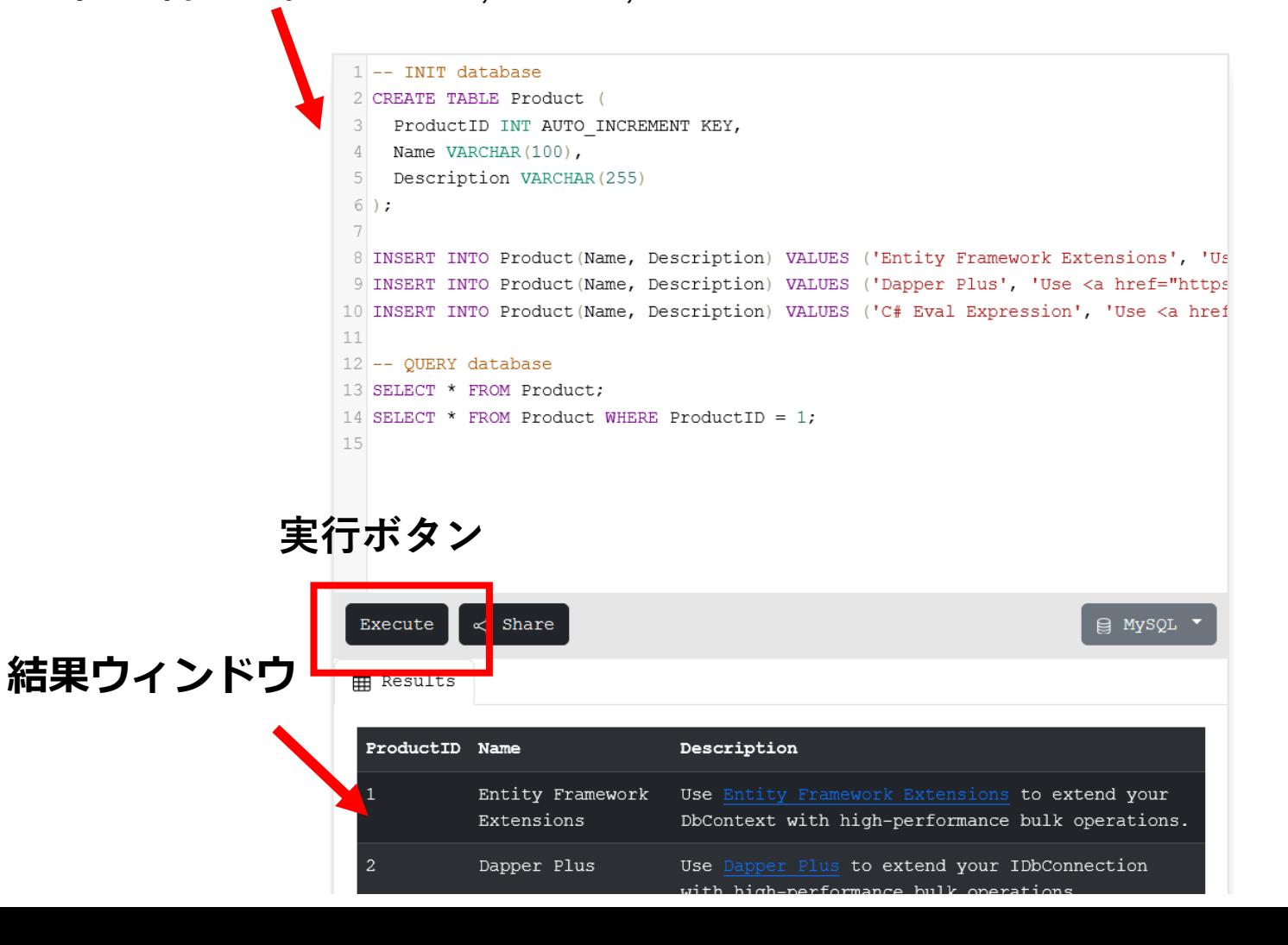

6

# 7-1. イントロダクション

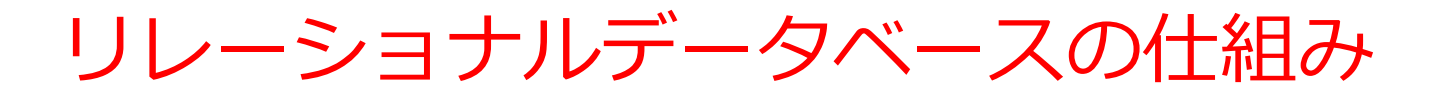

- データを**テーブル**と呼ばれる**表形式で保存**
- **テーブル間**は**関連**で結ばれる
- 複雑な構造を持ったデータを効率的に管理することを可能

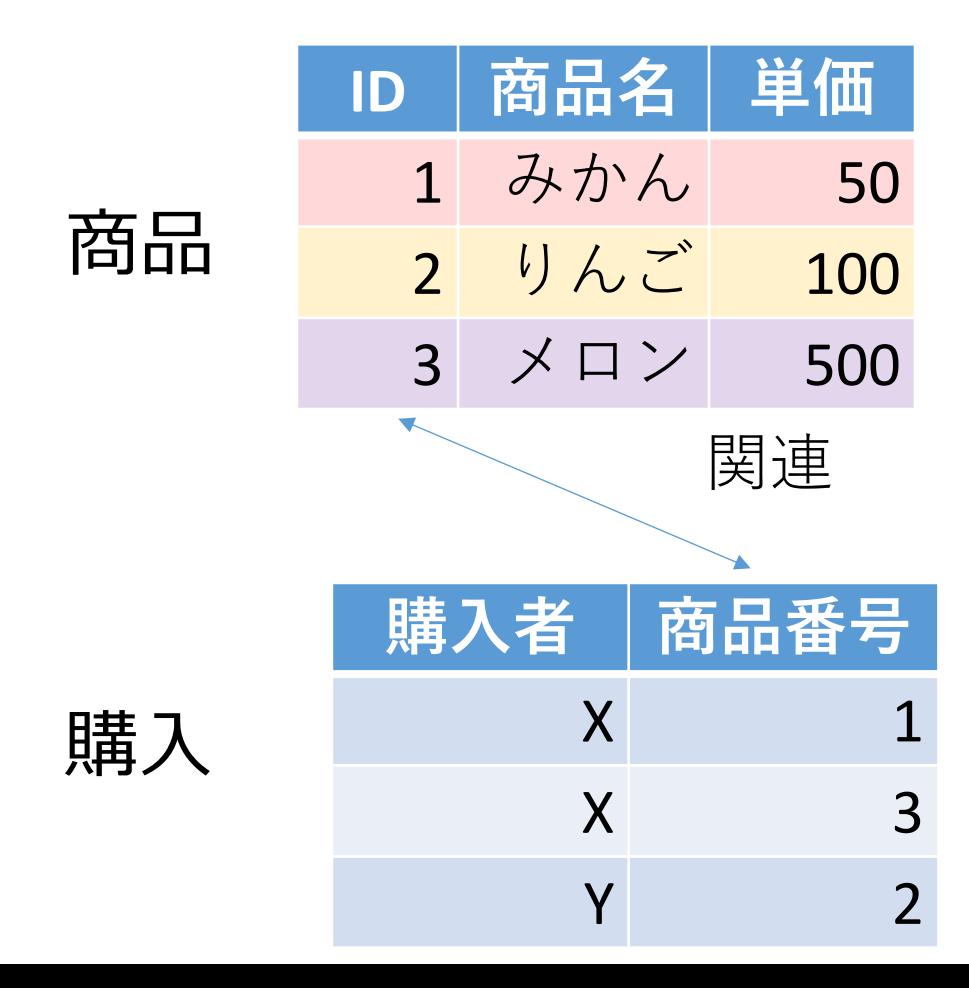

商品テーブルと購入テーブル

#### 商品

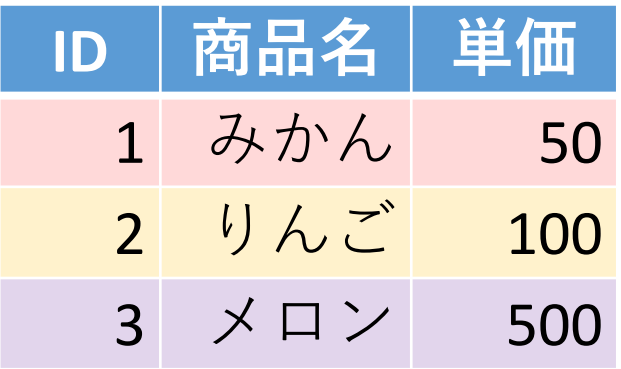

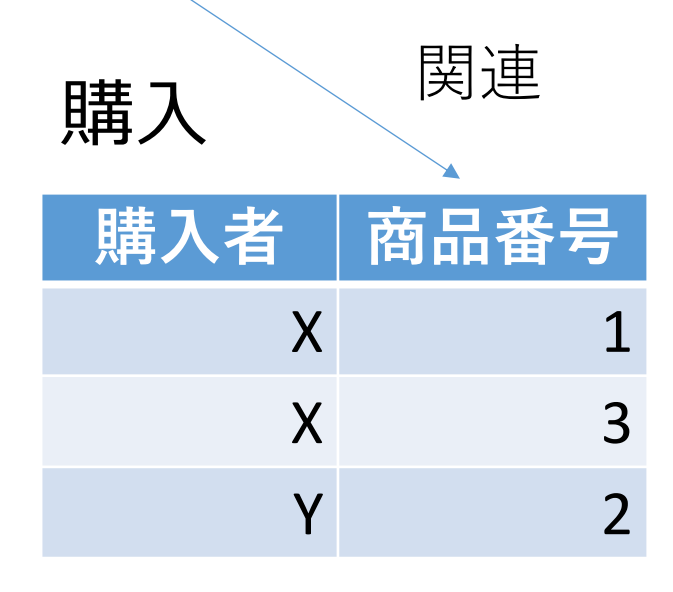

# **X**さんは、**1** の**みかん**と, **3** の**メロン**を買った **Y**さんは、 **2** の**りんご**を買った **購入**テーブルの情報 **商品**テーブルの情報

# SQL 理解のための前提知識

〇 テーブル

### データを**テーブル**と呼ばれる**表形式で保存**

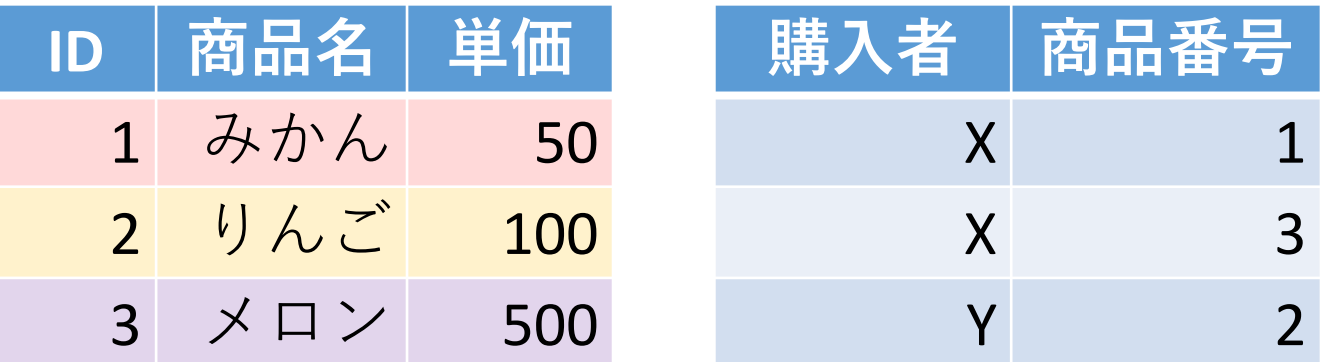

### ○ 問い合わせ (クエリ)

- **問い合わせ(クエリ)**は、**データベース**から**必要なデータ を検索、加工するための指令**
- SELECT, FROM, WHERE など、**多様**なコマンドが存在。
- **結合、集計、ソート、副問い合わせ**など、高度な操作も可 能

# SQL によるテーブル定義

- **テーブル名**:**成績**
- **属性名**:**科目、受講者、得点**
- **属性のデータ型**:**テキスト、テキスト、数値**
- データの整合性を保つための**制約**:**なし**

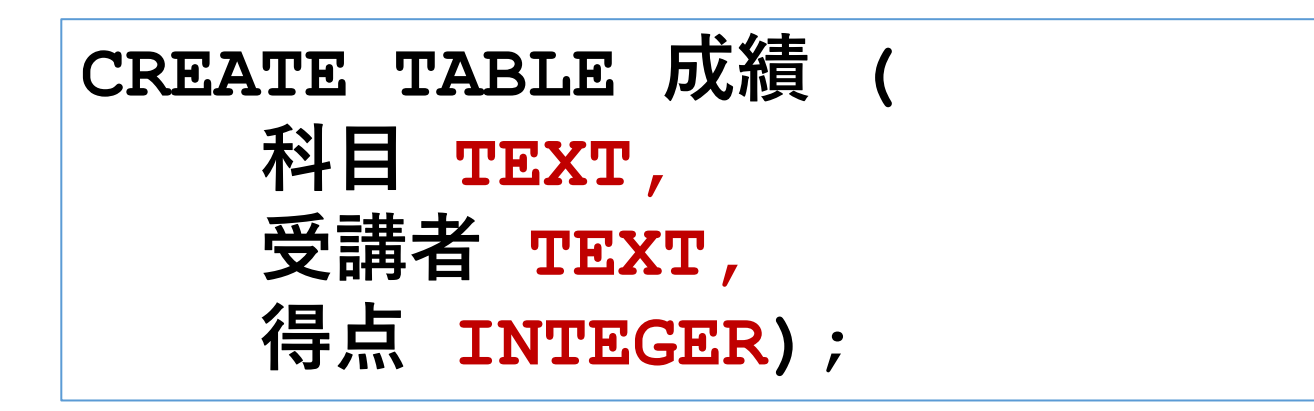

# データ追加のSQL

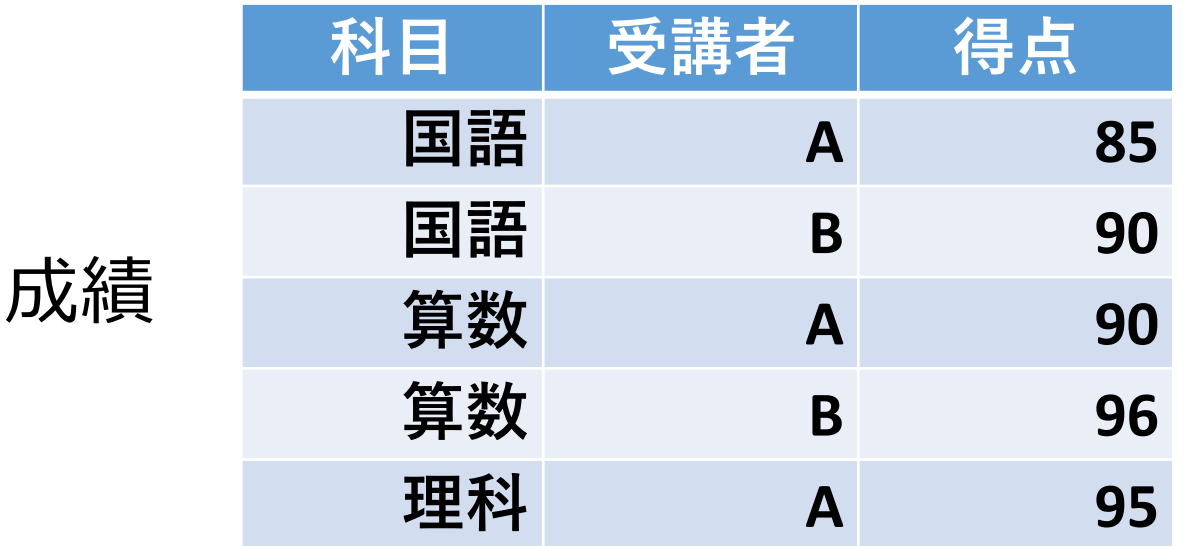

**INSERT INTO 成績 VALUES('国語', 'A', 85); INSERT INTO 成績 VALUES('国語', 'B', 90); INSERT INTO 成績 VALUES('算数', 'A', 90); INSERT INTO 成績 VALUES('算数', 'B', 96); INSERT INTO 成績 VALUES('理科', 'A', 95);**

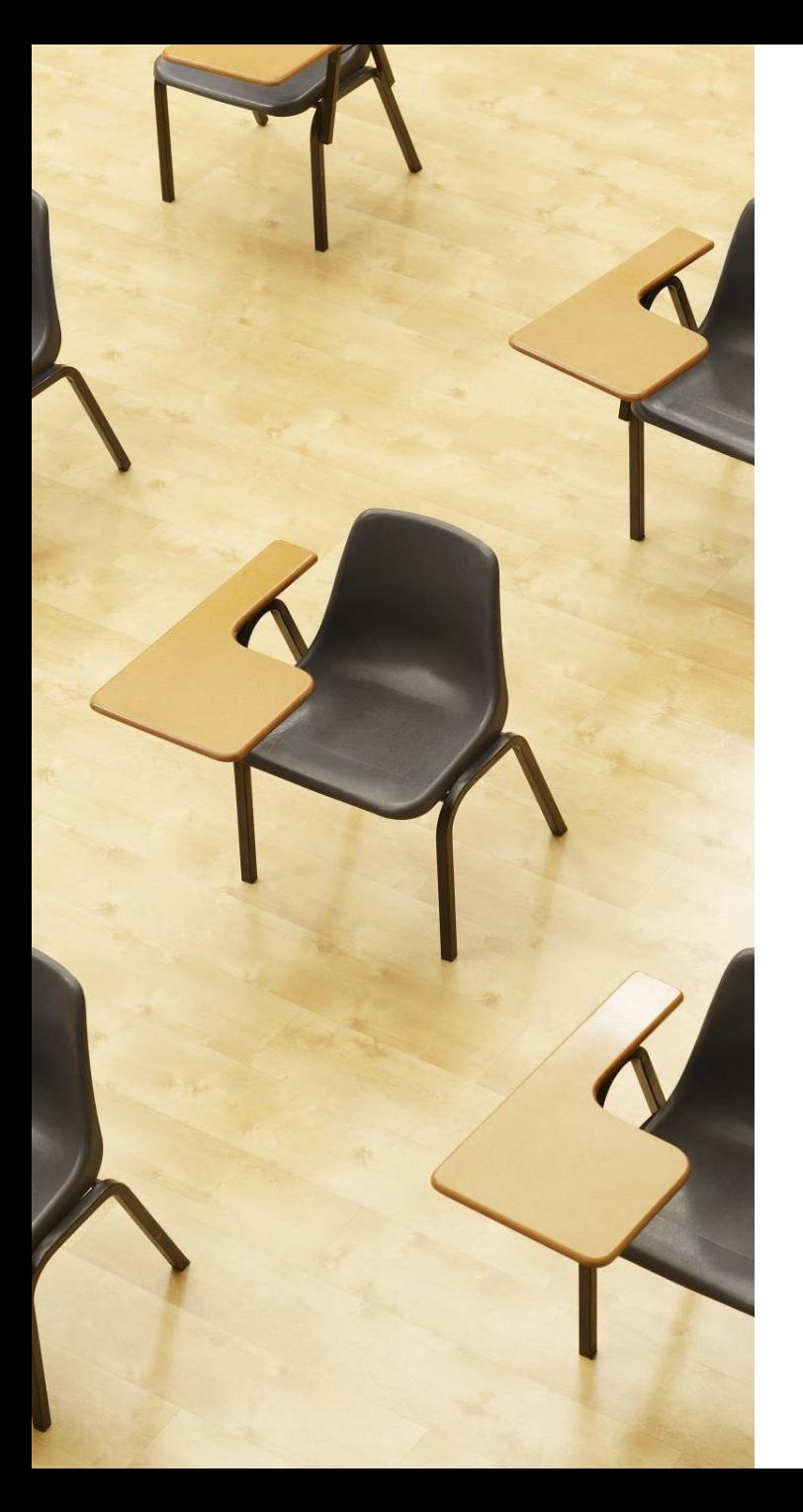

# 演習1.テーブル定義と データの追加

**【トピックス】**

- 1. SQL **によるテーブル定義**
- 2. SQL **によるデータの追加**
- 3. **問い合わせ(クエリ)による 確認**

# Webブラウザを使用 ① アドレスバーにSQLFiddleのURLを入力 **<http://sqlfiddle.com/>**

### ② 「**MySQL**」を選択

#### SQL Fiddle

Welcome to SQL Fiddle, an online SQL compiler that lets you write, edit, and execute any SQL query.

Choose which SQL language you would like to practice today:

SQL Server SQLite PostgreSQL **MVSOL** MariaDB Oracle Oracle PLSQL

### ③ **上のパネル**に、**テーブル定義**と**データの追加と問い合わ せ**を行う SQL を入れる。 (SQLFiddleで、最初に出てくる SQLは不要なので消す)。

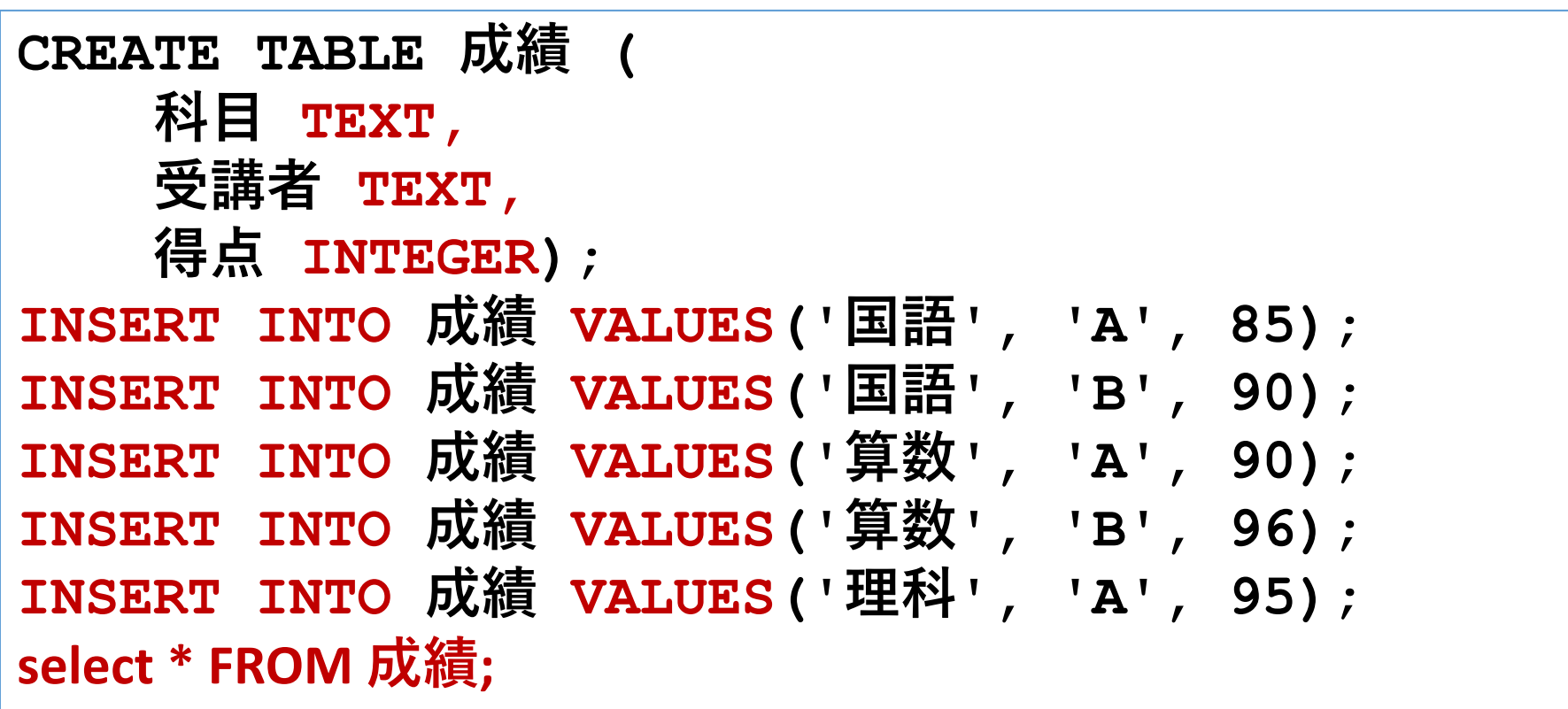

# 「**Execute**」をクリック SQL 文が**実行**され、結果が表示される。 下のパネルで、**結果を確認**。

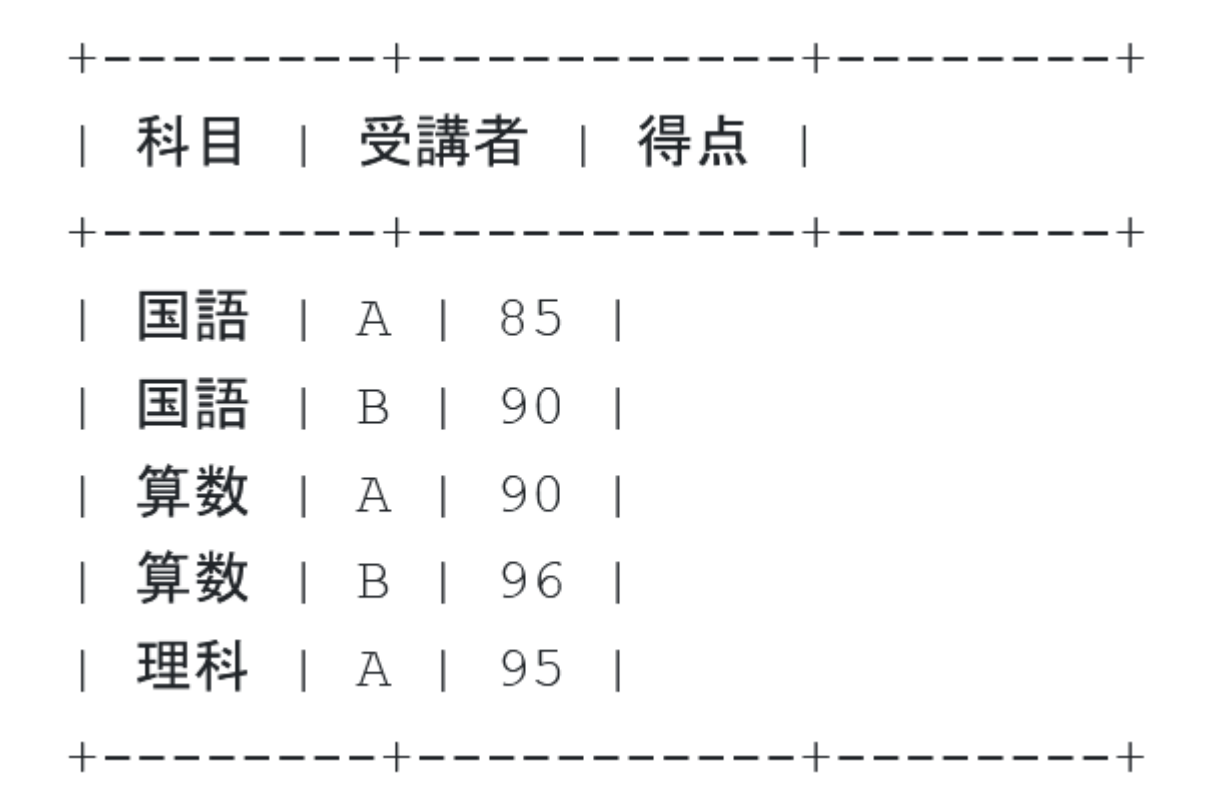

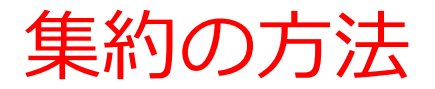

### **AVG, MAX, MIN, SUM**:平均値,最大値,最小値,合計値を算出 **COUNT**:行数を計算

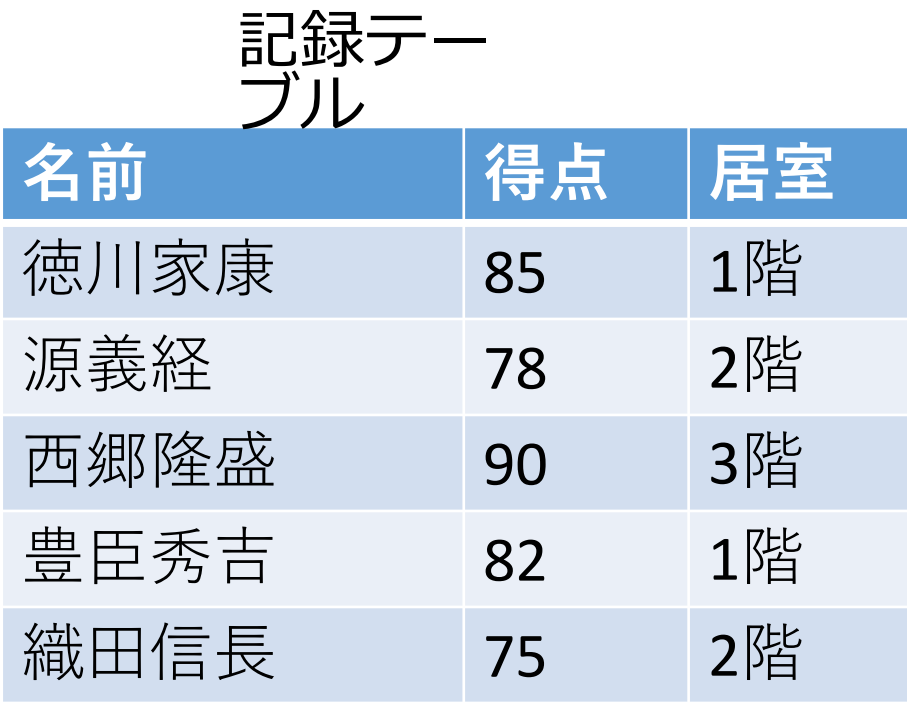

ブル **SELECT AVG**(得点) **FROM** 記録; 結果: 82 **SELECT MAX**(得点) **FROM** 記録; 結果: 90 **SELECT MIN**(得点) **FROM** 記録; 結果: 75 **SELECT SUM**(得点) **FROM** 記録; 結果: 410 **SELECT COUNT**(\*) **FROM** 記録; 結果: 5

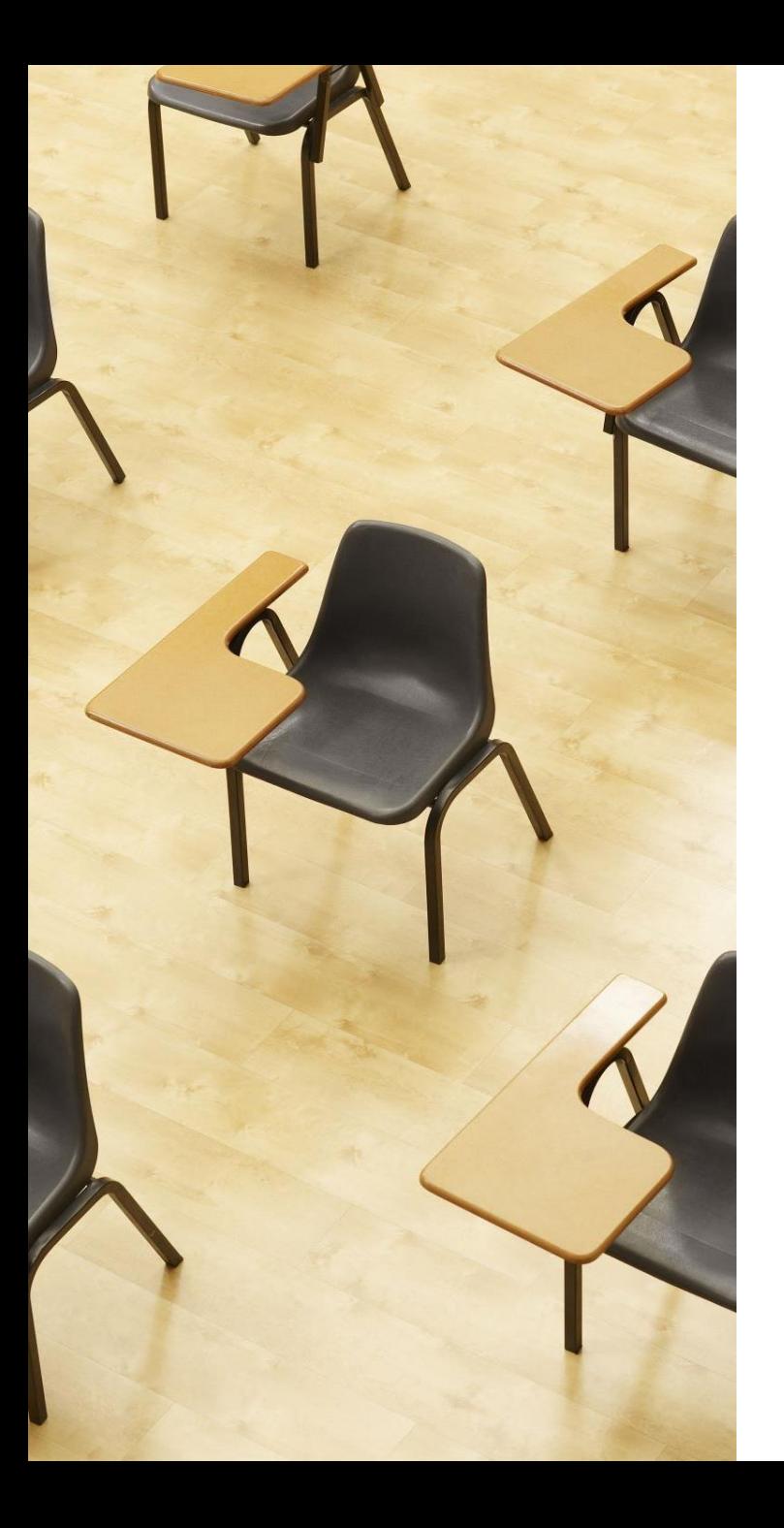

演習2.集約 **【トピックス】** 1. **平均** AVG 2. **最大** MAX 3. **最小** MIN 4. **合計** SUM 5. **行数** COUNT

# Webブラウザを使用 ① アドレスバーにSQLFiddleのURLを入力 **<http://sqlfiddle.com/>**

### ② 「**MySQL**」を選択

#### SQL Fiddle

Welcome to SQL Fiddle, an online SQL compiler that lets you write, edit, and execute any SQL query.

Choose which SQL language you would like to practice today:

SQL Server SQLite PostgreSQL **MVSOL** MariaDB Oracle Oracle PLSQL

**③ 上のパネル**に、**テーブル定義**と**データの追加**と**問い合わ せ**を行う SQL を入れ実行。(**以前の SQL は不要なので消 す**)

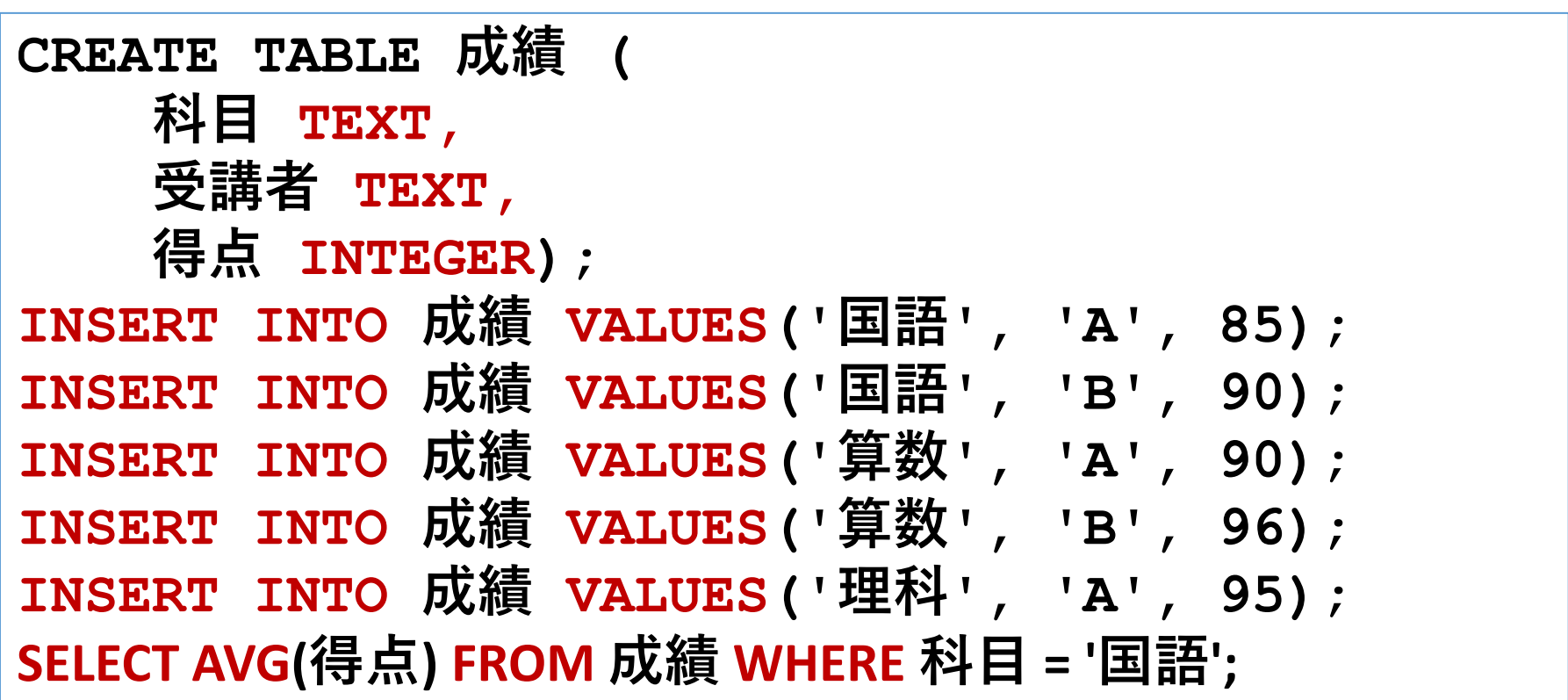

# ④「Execute」をクリック SQL 文が**実行**され、結果が表示される。 ⑤ 下のパネルで、**結果を確認**。

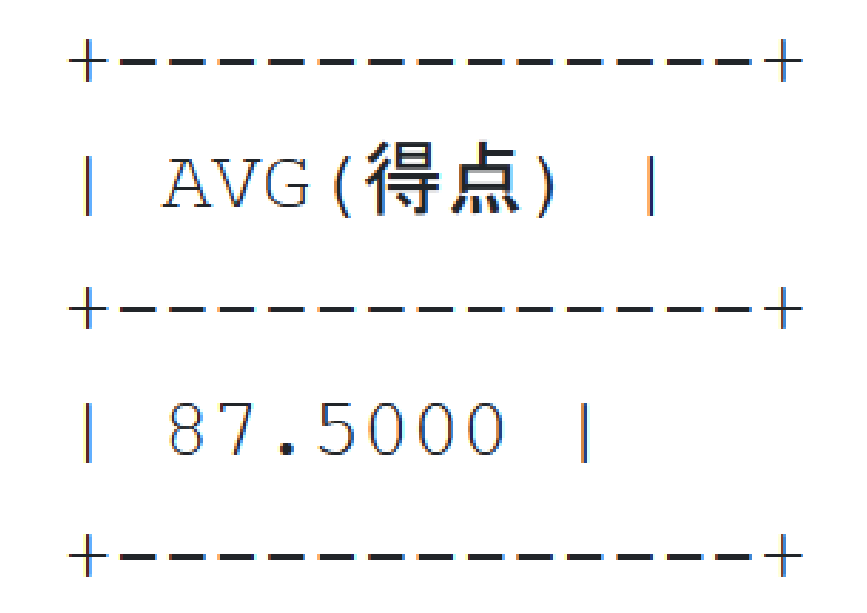

#### 発展学習1. 算数の平均点の計算

目的:成績テーブルから**算数の平均得点**を算出する。

### **科目が算数の行について、得点の平均値を求めるSQL文を書 いてください。**

ヒント:AVGを使い、WHERE 句で科目を算数に絞り込みま す。

#### 発展学習2. 科目は問わず全体の最高点の計算

### 目的:成績テーブルから**最高得点**を算出する。

### **得点の最大値を求めるSQL文を書いてください。**

ヒント:MAXを使います。

#### 発展学習1の解答例

### SELECT AVG(得点) FROM 成績 WHERE 科目 = '算数';

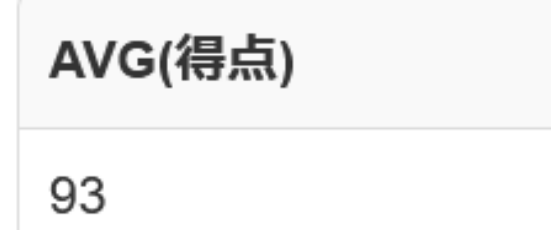

## 発展学習2の解答例 SELECT MAX(得点) FROM 成績;

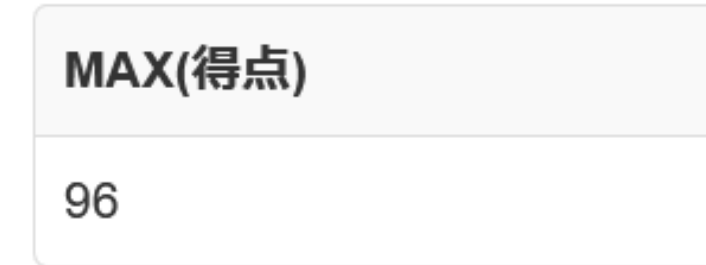

24 これらの発展学習は、基本的な集約関数の使い方と、WHERE 及び GROUP BY 使用方法を理解し、練習するのに役立つ

# 7-2. グループ化と集約

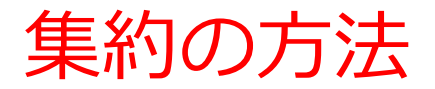

### **AVG, MAX, MIN, SUM**:平均値,最大値,最小値,合計値を算出 **COUNT**:行数を計算

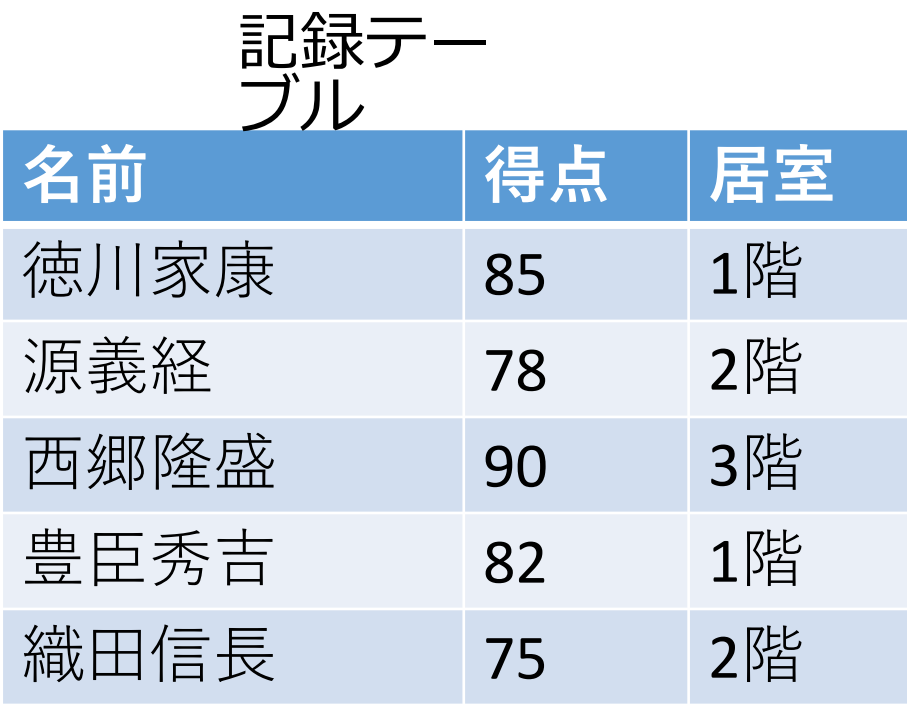

ブル **SELECT AVG**(得点) **FROM** 記録; 結果: 82 **SELECT MAX**(得点) **FROM** 記録; 結果: 90 **SELECT MIN**(得点) **FROM** 記録; 結果: 75 **SELECT SUM**(得点) **FROM** 記録; 結果: 410 **SELECT COUNT**(\*) **FROM** 記録; 結果: 5

グループ化

# **グループ化**は、**同じ属性値を共有するデータ**を**集めるプロセス**. 例:**科目の「国語」、「算数」、「理科」でグループ化**

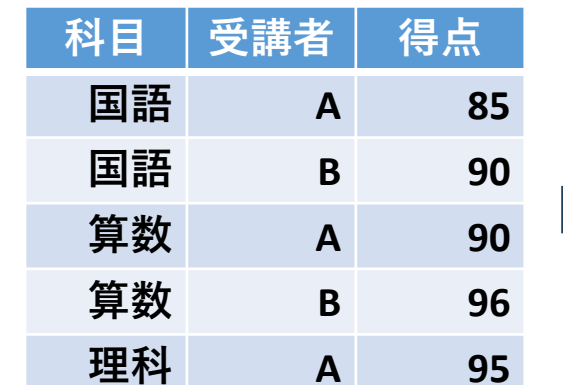

**科目 受講者 得点 国語 A 85 国語 B 90**

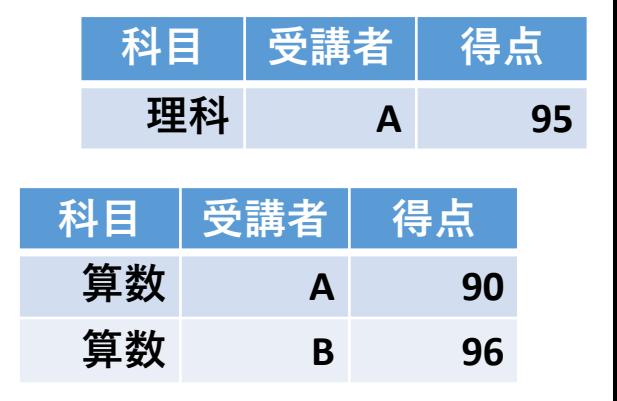

例:**受講者の「A」、「B」でグループ化**

**科目 受講者 得点**

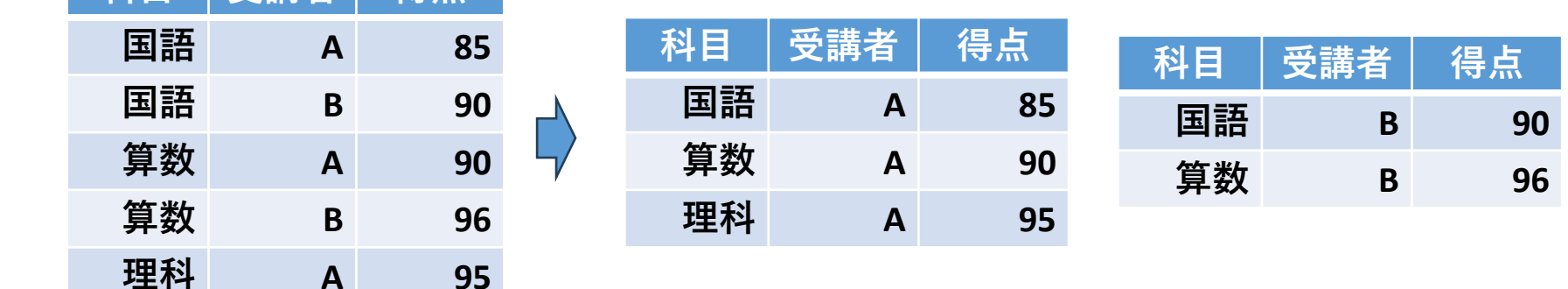

それぞれの値ごとにグループに分けることで,データの分析が 容易になる

成績テーブルの「科目」によるグループ化

#### **① 成績テーブルには科目、受講者、得点が記載されている**

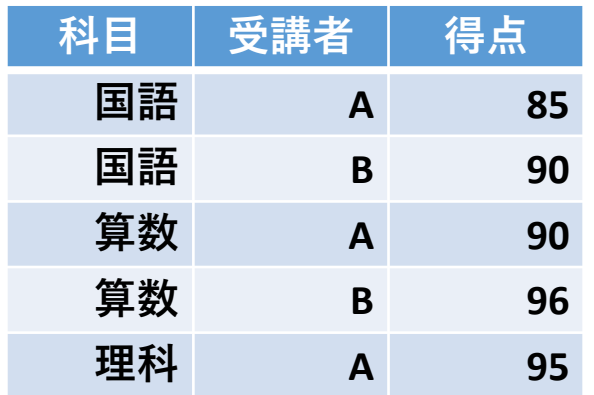

#### **②科目の「国語」、「算数」、「理科」のグループを形成**

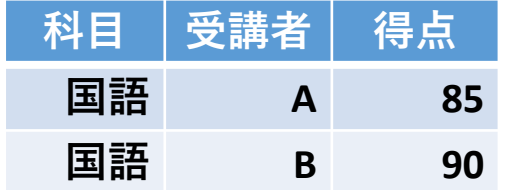

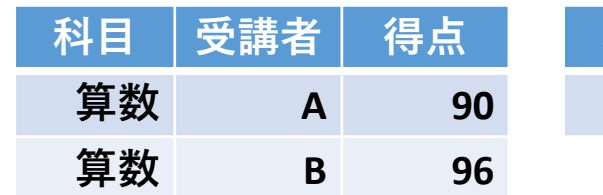

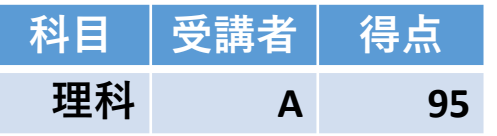

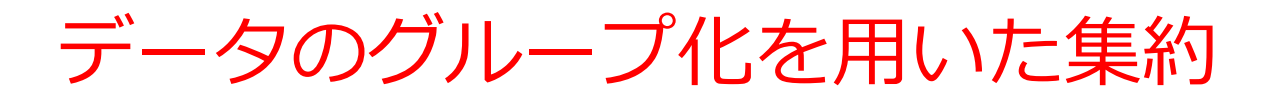

### **③ グループで、集約(行数、平均、合計など)を実施**

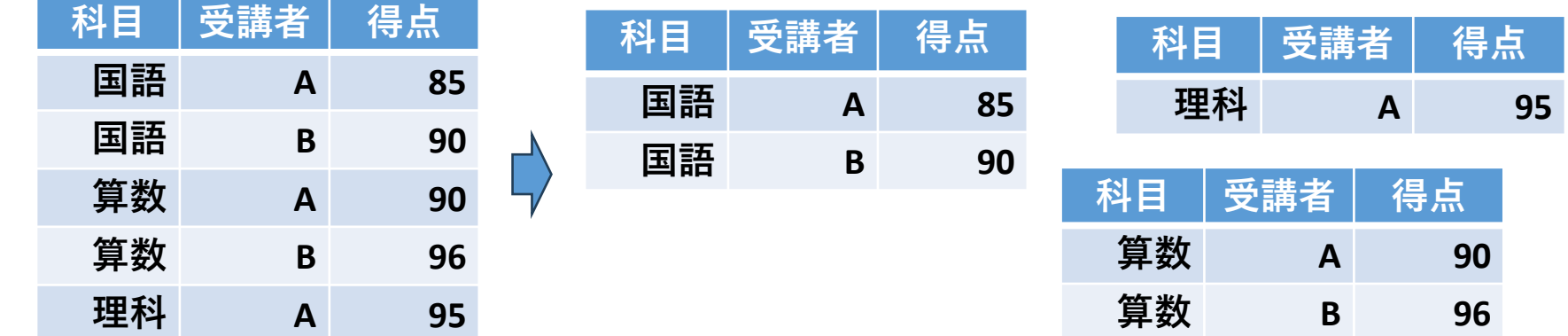

国語 算数 理科 行数:2 2 1 平均:87.5 93 95 合計:175 186 95

グループ化と集約

• **グループ化**は、**同じ属性値を共有するデータ**を**集める**プ ロセス。

例:「科目」や「受講者」ごとにデータを分類できる

• こうして形成された**グループを集約(行数**、**平均値**、**合 計値)し**、元のデータの概要を把握することが可能にな る。

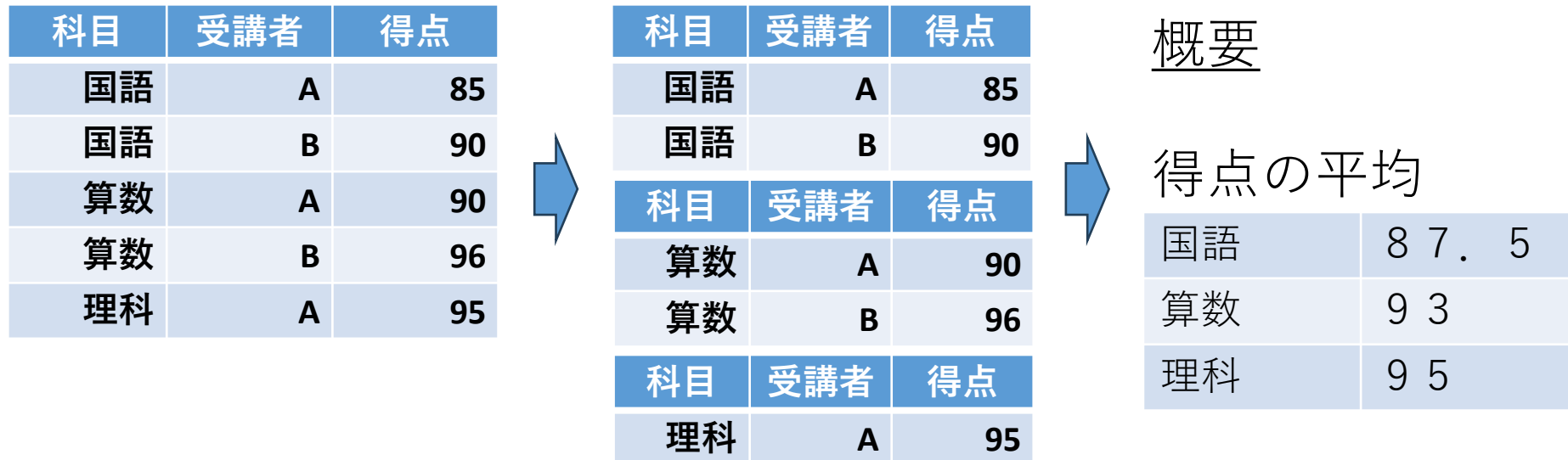

グループ化 集約

30

# SQL における GROUP BY の基礎

- **GROUP BY** は、特定の属性(例:科目,受講者)を基準 として、**グループ化**を行う
- **集約**を**GROUP BY**と**組み合わせる**ことで,**グループごとの 集約結果**を得ることができる
- これにより,データの傾向を効率的に分析することが可能 である.

# GROUP BY の役割と書き方

- **SQL 問い合わせ**「**SELECT …**」の中で、**GROUP BY** を使 用してデータを**グループ化**する
- **1つ以上の属性を GROUP BY** に指定してグループ化の基 準とする。

### すべての科目ごとに、受講者の数を計算

### **SELECT 科目, COUNT(\*) FROM 成績 GROUP BY 科目;**

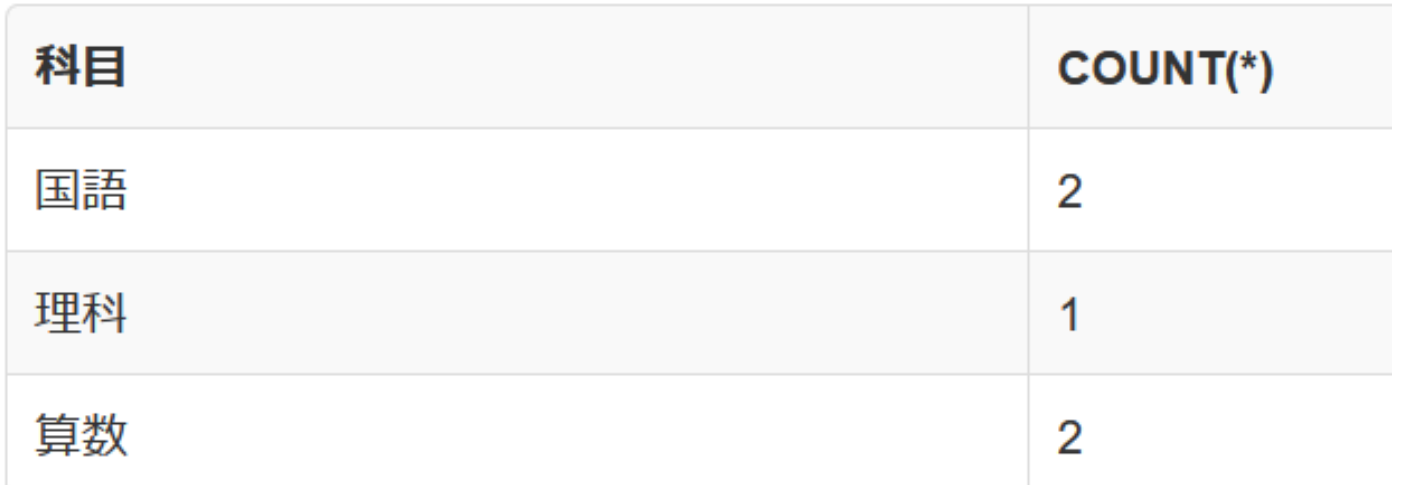

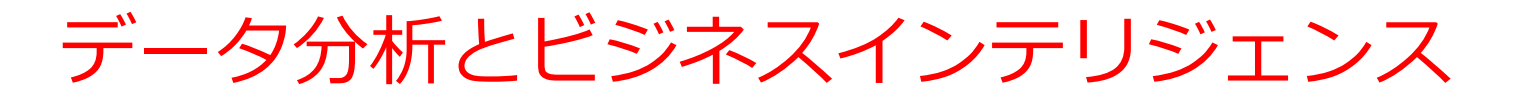

主要な分析手法

### • **グループ化(データをまとめること)と集約(まとめた データの計算)**

行数,平均,合計などの生成

• **データ分析**

カテゴリ別,時系列別(時間の経過に沿った変化)のデー タ分析

### • **ビジネスインテリジェンス(BI)**

売上のトレンド分析(傾向や変化を調べること) 顧客セグメント分析(顧客を年齢や購買傾向などで分類し て分析すること)

## 集約の種類のバリエーション

 $\overline{\phantom{a}}$ 

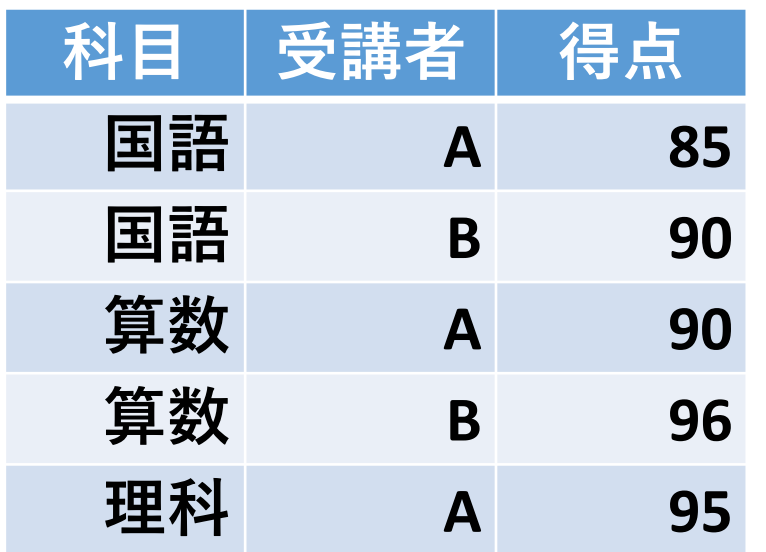

元データ

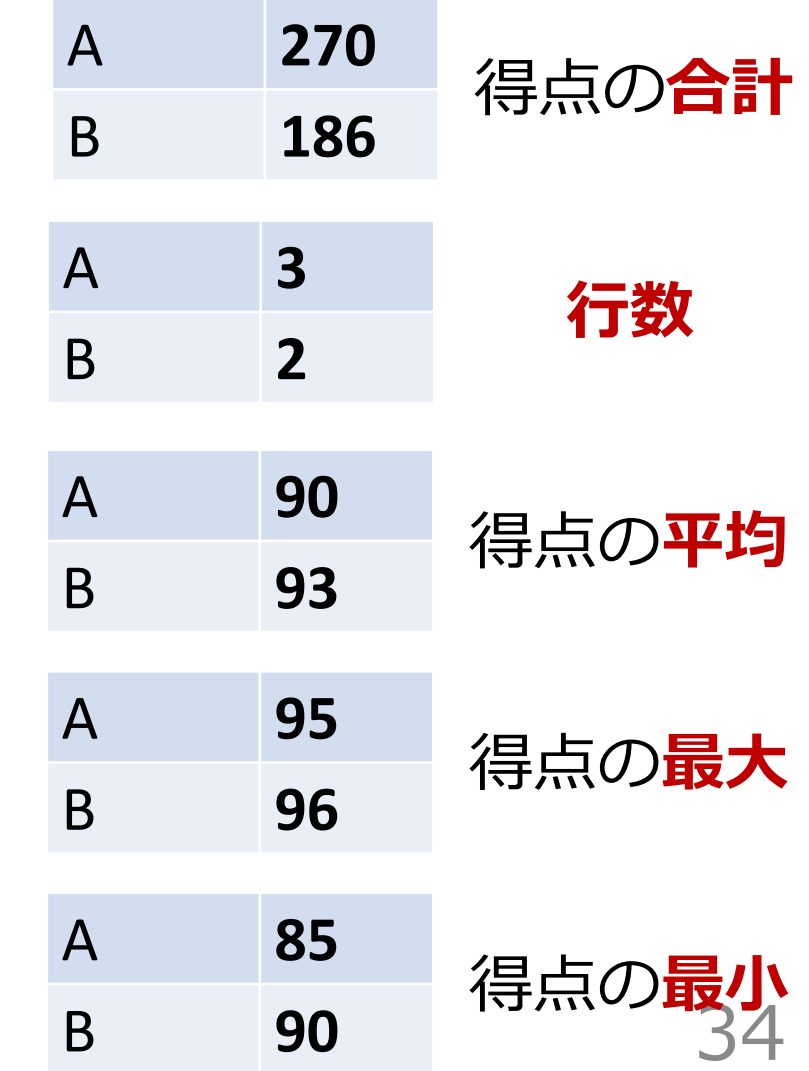

グループ化における基準のバリエーション

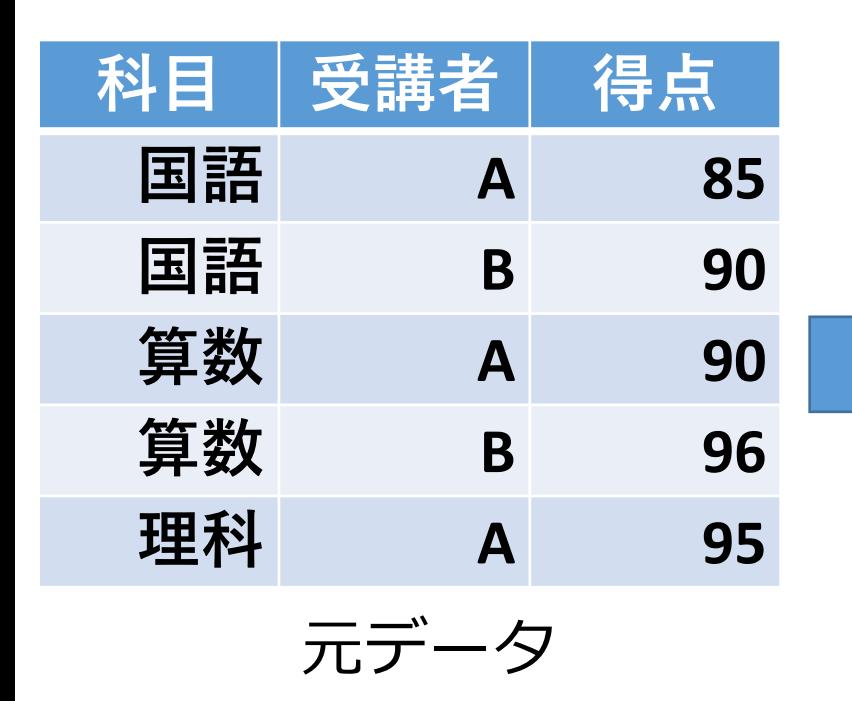

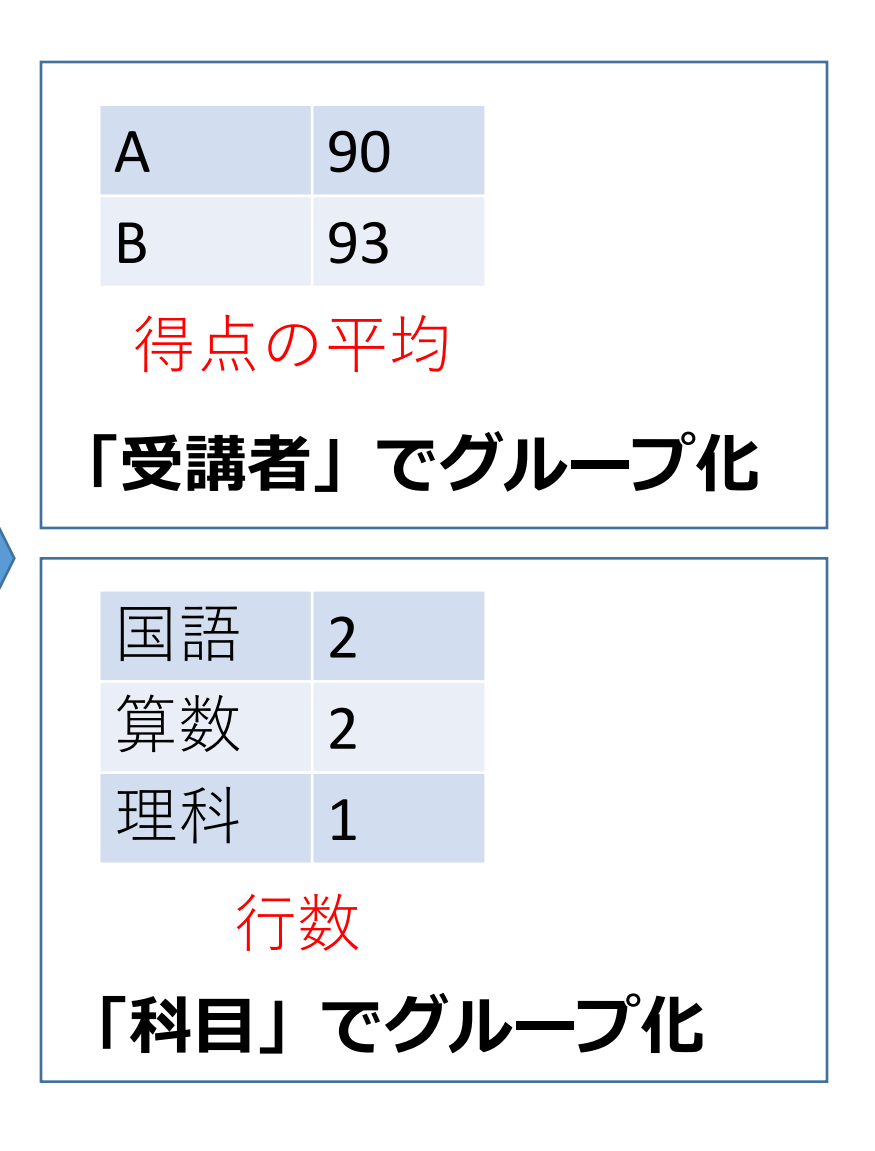

#### **「受講者」でグループ化**

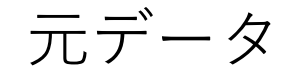

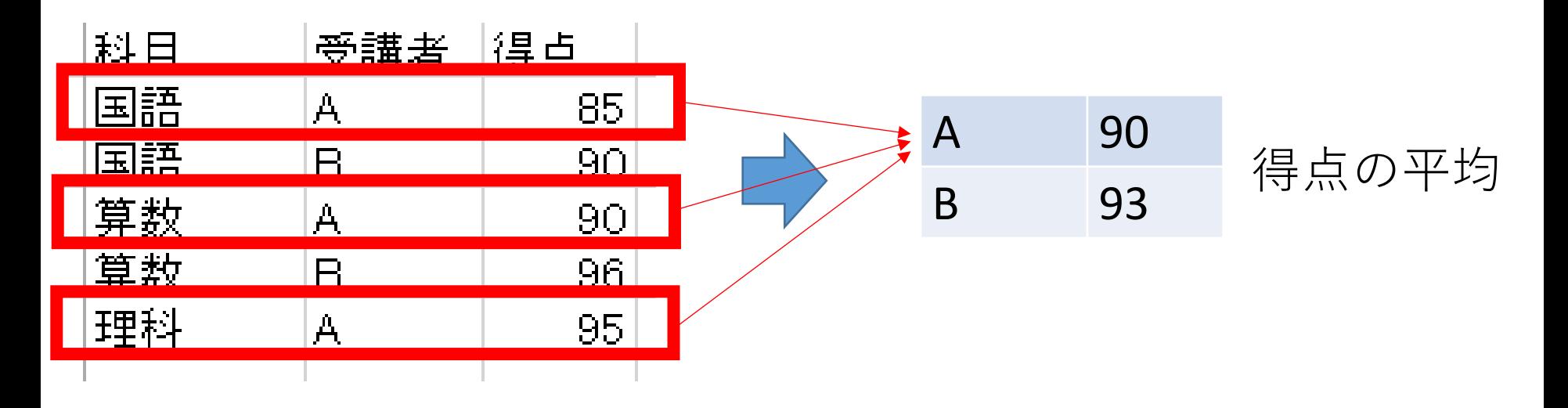

### **「科目」でグループ化**

元データ

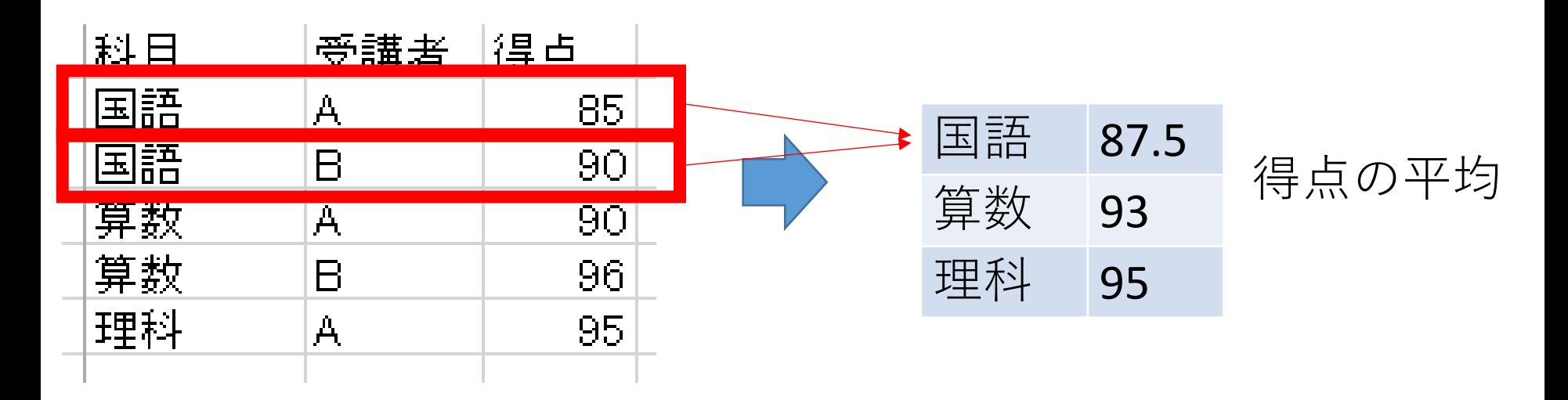

# グループ化と集約のまとめ

**グループ化**

• **グループ化**は、**同じ属性値を共有するデータ**を**集める**プロセス。

例: 科目ごとにグループを作成(国語、算数、理科)

受講者ごとにグループを作成(A、B)。

#### **グループ化と集約による分析**

• 各グループの行数、平均点、合計点などを算出してデータの概要を把 握。

**集約の種類**

**・平均 AVG、最大 MAX、最小 MIN、合計 SUM、行数 COUNT**

#### **データ分析への応用例**

- カテゴリ別、時系列別などでデータ分析を行う。
- ビジネスインテリジェンスとして、売上のトレンド分析や顧客セグメ ント分析に利用。

# 7-3. GROUP BY の基本

# GROUP BY の役割と書き方

- **SQL 問い合わせ**「**SELECT …**」の中で、**GROUP BY** を使 用してデータをグループ化
- **1つ以上の属性を GROUP BY** に指定してグループ化の基 準とする。

例

SELECT で「科目」と「COUNT(\*)」を指定し、GROUP BY で「科目」をグループ化の基準として設定

すべての科目ごとに、受講者の数を計算

### **SELECT 科目, COUNT(\*) FROM 成績 GROUP BY 科目;**

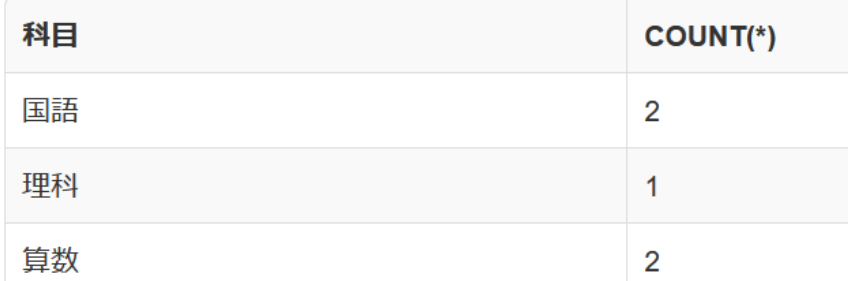

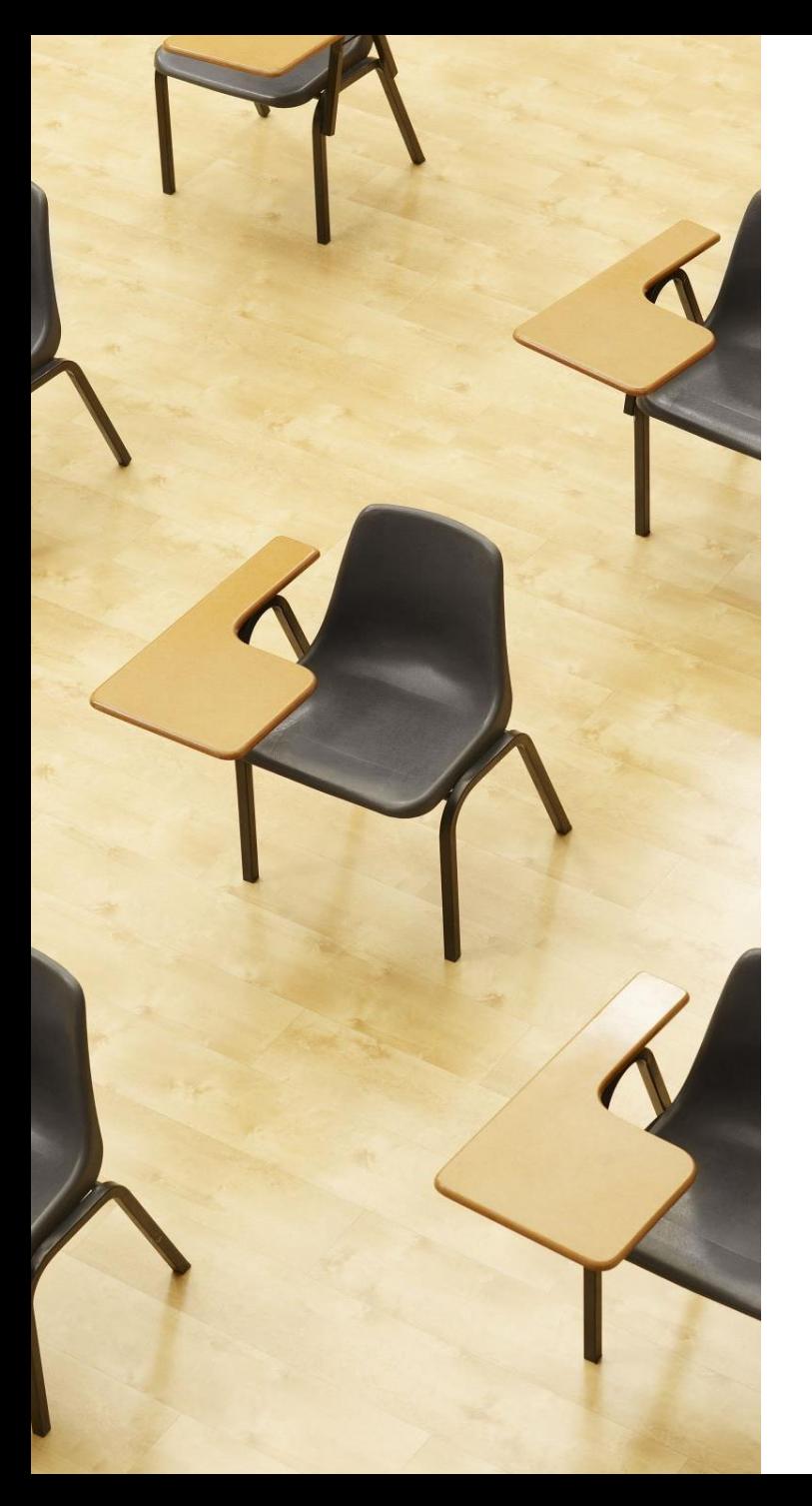

# 演習3.GROUP BY による グループ化と集約

**【トピックス】**

- 1. SELECT **での集約の指定**
- 2. GROUP BY **での基準の指定**

# Webブラウザを使用 ① アドレスバーにSQLFiddleのURLを入力 **<http://sqlfiddle.com/>**

### ② 「**MySQL**」を選択

#### SOL Fiddle

Welcome to SQL Fiddle, an online SQL compiler that lets you write, edit, and execute any SQL query.

Choose which SQL language you would like to practice today:

SQL Server SQLite PostgreSQL **MVSOL** MariaDB Oracle Oracle PLSQL

③ **上のパネル**に、**テーブル定義**と**データの追加**と**問い合わ せ**を行う SQL を入れ実行。(**以前の SQL は不要なので消 す**)

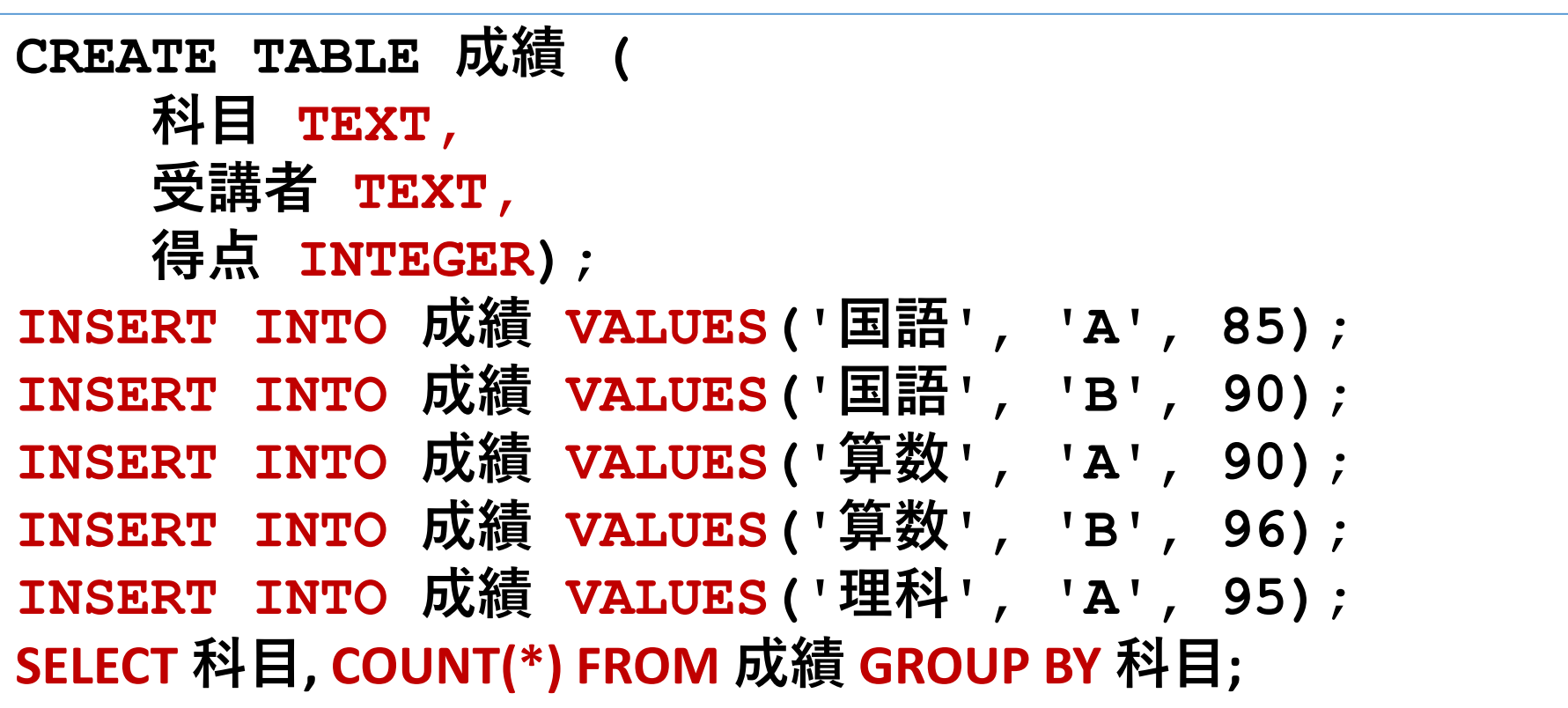

科目ごとの受講者数

 「Execute」をクリック SQL 文が**実行**され、結果が表示される。 下のパネルで、**結果を確認**。

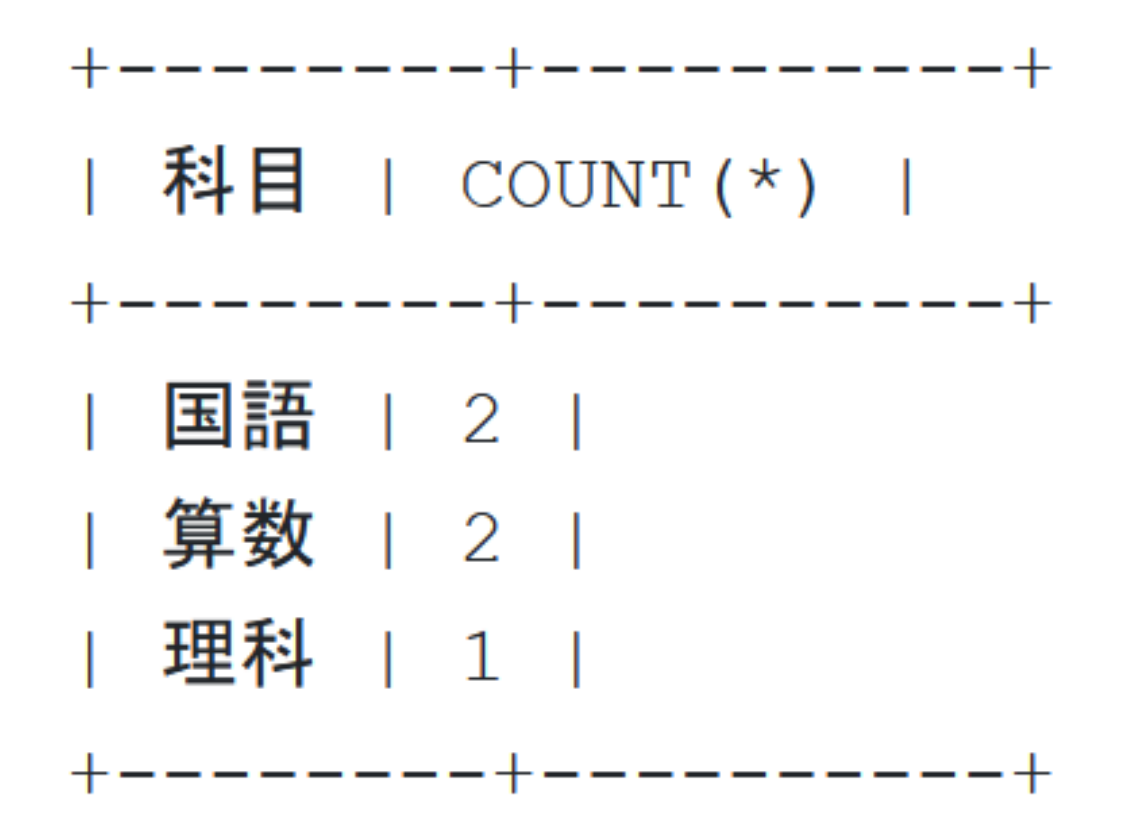

### ⑥ **上のパネル**に、**テーブル定義**と**データの追加**と**問い合わ せ**を行う SQL を入れ実行。(**以前の SQL は不要なので消 す**)

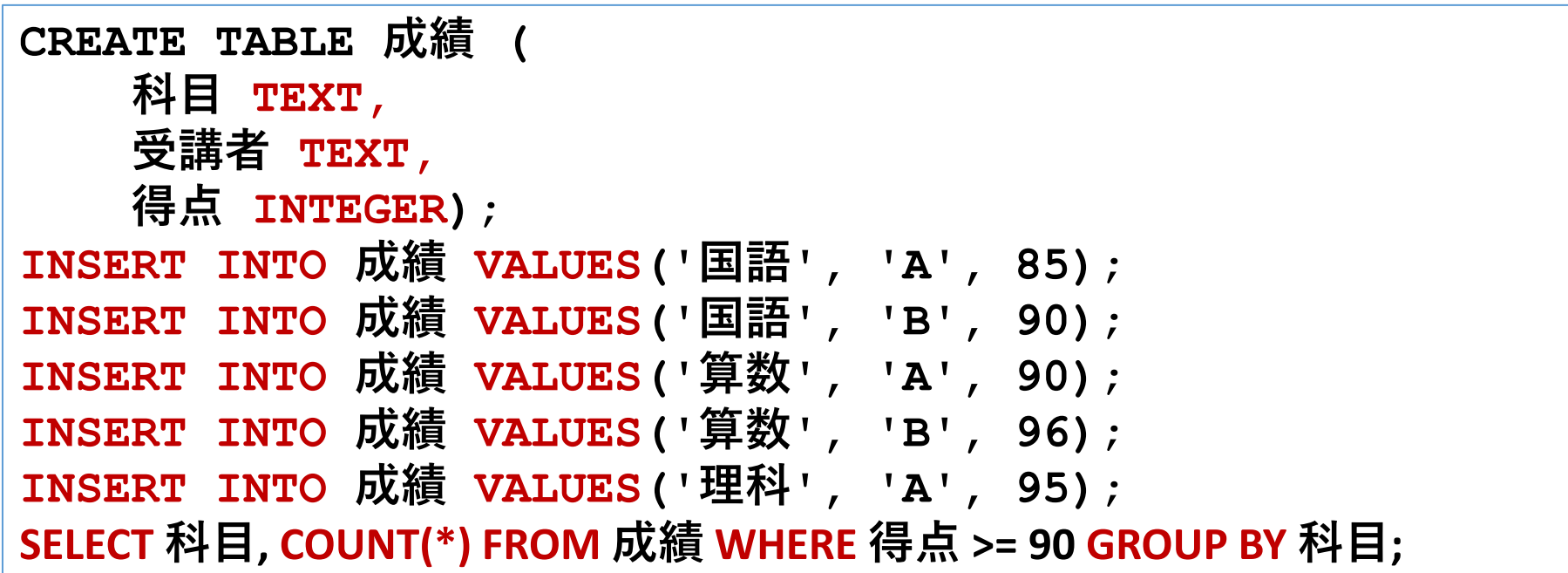

科目ごとの、90点以上の成績の受講者数

# 「**Execute**」をクリック SQL 文が**実行**され、結果が表示される。 下のパネルで、**結果を確認**。

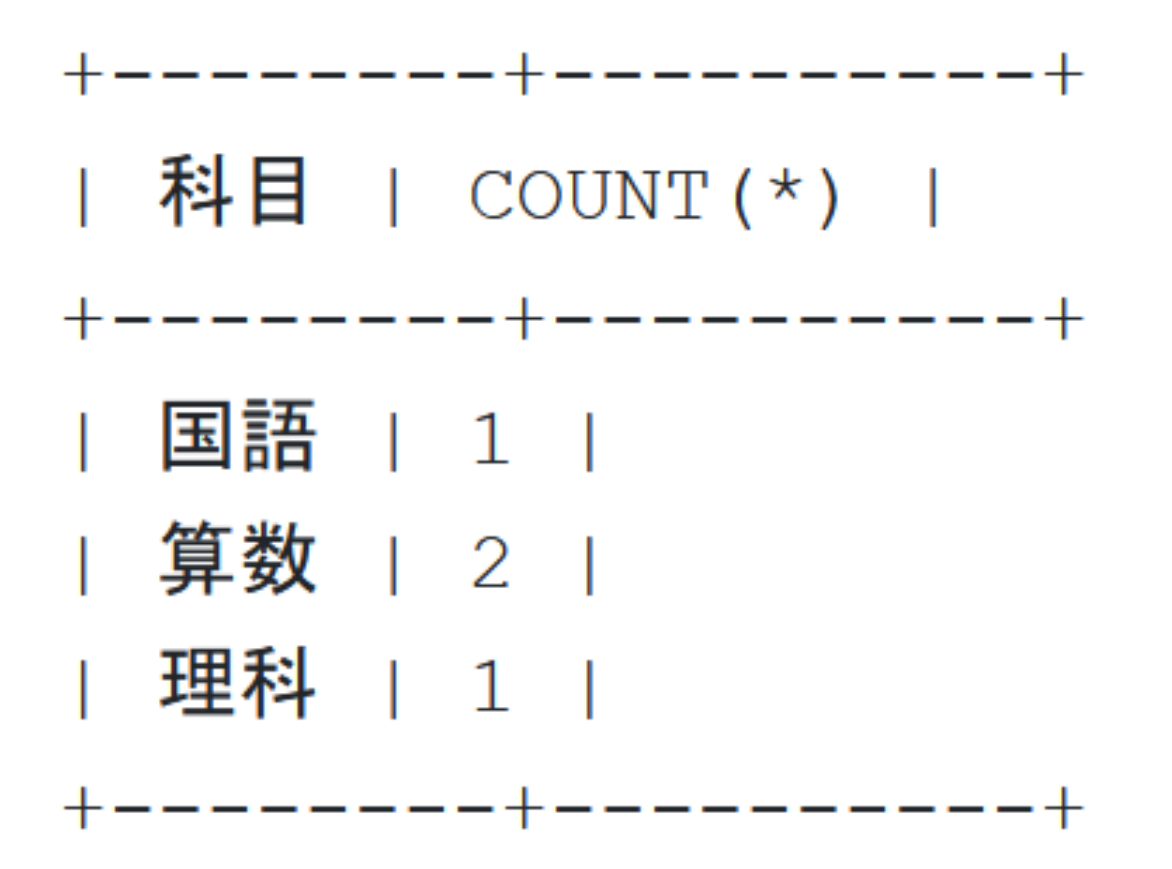

#### 発展学習3.受講者ごとの科目数

目的:SELECT, FROM の中での COUNT(\*), GROUP BY の 使用に上達する

**次の SQLを実行し結果を確認**

**SELECT 受講者, COUNT(\*) FROM 成績 GROUP BY 受講者;**

#### 発展学習4. 科目ごとの平均点

目的:SELECT, FROM の中での AVG, GROUP BY の使用に 上達する

**次の SQLを実行し結果を確認**

**SELECT 科目, AVG(得点) FROM 成績 GROUP BY 科目;**

**AVG(得点) のように書いていることに注意**

#### 発展学習5.受講者ごとの平均点

#### 目的: GROUP BY の使用に上達する

# **受講者ごとの平均点を求める SQL 文はどうなるか? 結果として、次の結果を得たい。**

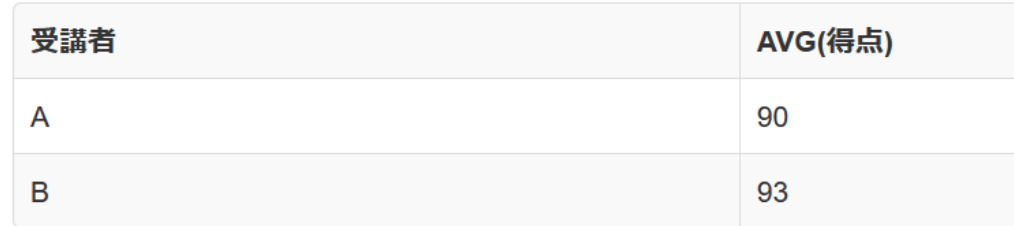

ヒント:AVG, GROUP BY を使用する。発展学習4を参考に。

### 発展学習3

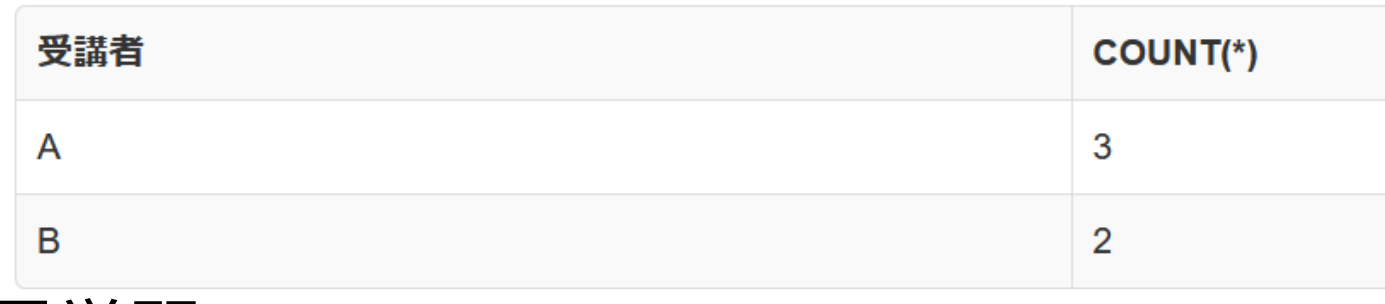

発展学習4

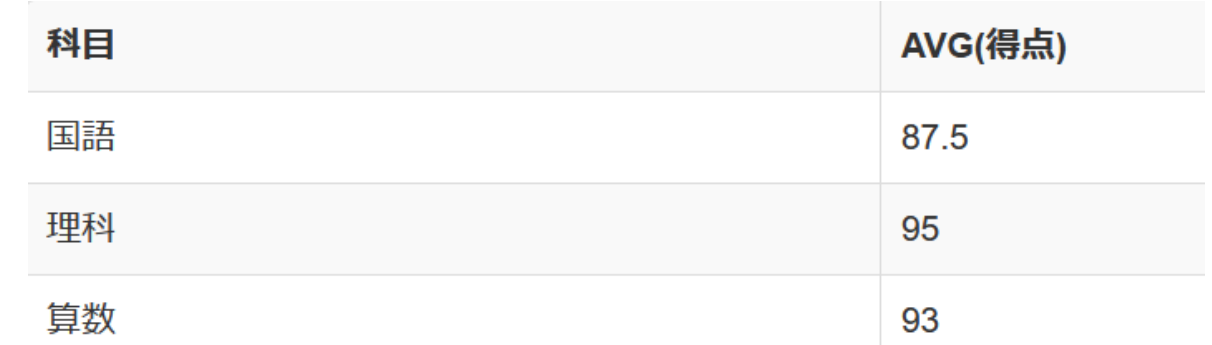

### 発展学習5

**SELECT 受講者, AVG(得点) FROM 成績 GROUP BY 受講者;**

## GROUP BY のまとめ

# **グループ化の概念**

• GROUP BYは、指定した属性(例:「科目」、「受講 者」)に基づいてデータをグループ化する。

### **集約の利用**

• 集約(AVG, MAX, MIN, SUM, COUNT)を使って、大 量のデータから意味のある情報を抽出する。

## **グループ化と集約の組み合わせ**

• GROUP BYを集約関数と組み合わせることで、グルー プ毎の統計を計算する

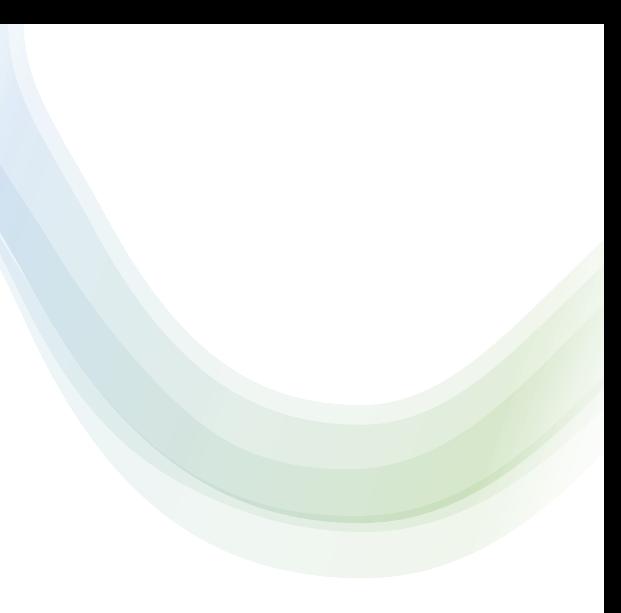

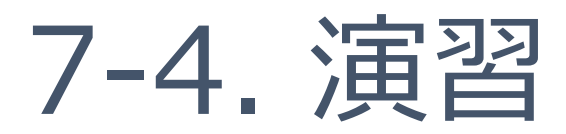

# 今からの演習で行うこと

### ① **売上を記録するためのテーブルを作成**

- 架空の売上データを追加
- **日付、商品、個数、単価**の4つの**属性**を持つ

# ② **売り上げトレンドの分析**

- このテーブルに対して**GROUP BY**を使って、**日付や商品を 基準としてグループ化**
- **SUM**で**売上合計**を計算

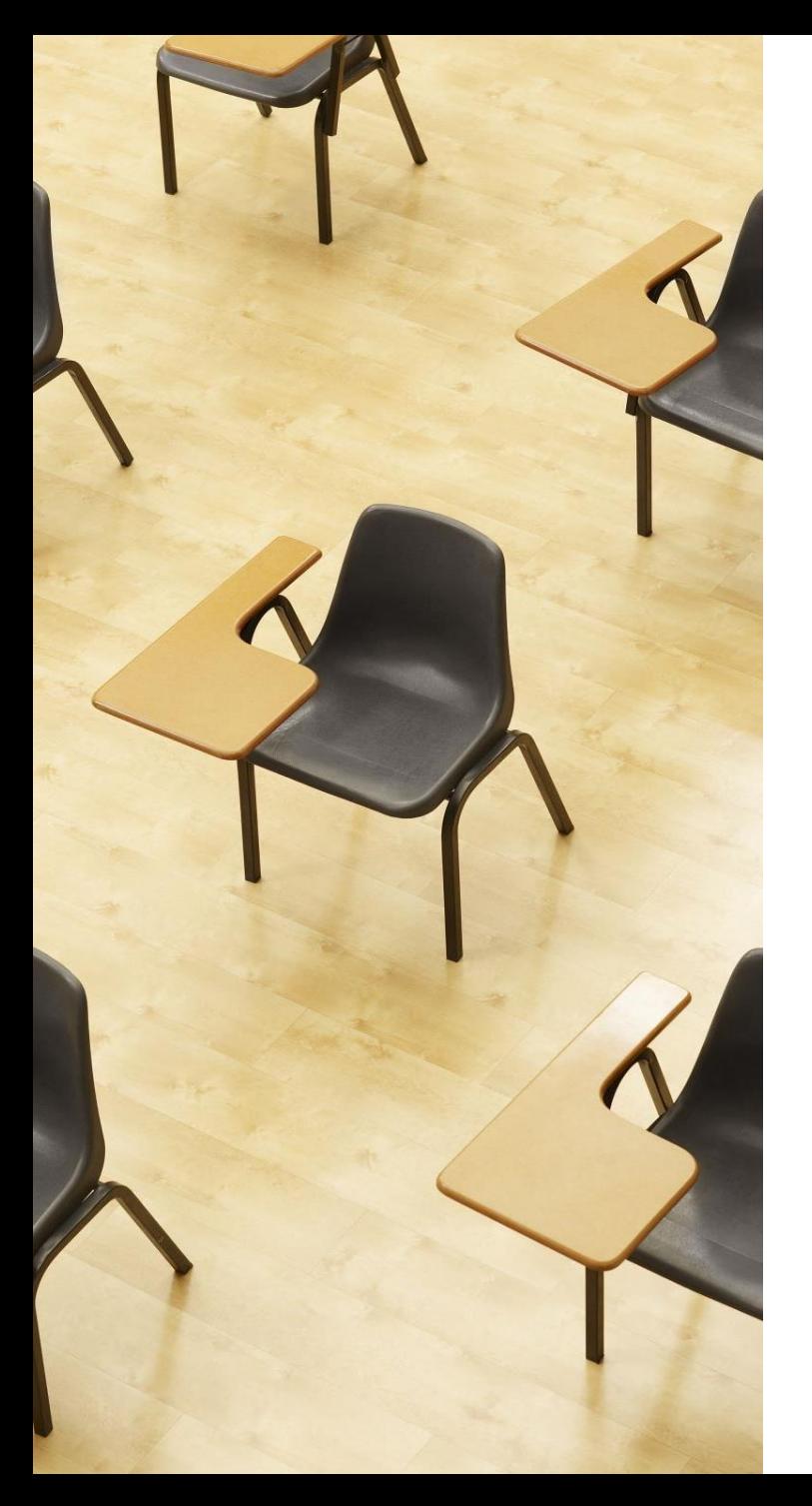

# 演習4.GROUP BY による グループ化と集約

**【トピックス】**

- **1. SELECT での集約の指定**
- **2. GROUP BY での基準の指定**
- **3. 各日付ごとに売り上げご受け を計算**

# Webブラウザを使用 ① アドレスバーにSQLFiddleのURLを入力 **<http://sqlfiddle.com/>**

### ② 「**MySQL**」を選択

#### SOL Fiddle

Welcome to SQL Fiddle, an online SQL compiler that lets you write, edit, and execute any SQL query.

Choose which SQL language you would like to practice today:

SQL Server SQLite PostgreSQL **MVSOL** MariaDB Oracle Oracle PLSQL

#### ③ **上のパネル**に、**テーブル定義**と**データの追加**と**問い合わせ**を行う SQL を入れ実行。(**以前の SQL は不要なので消す**)

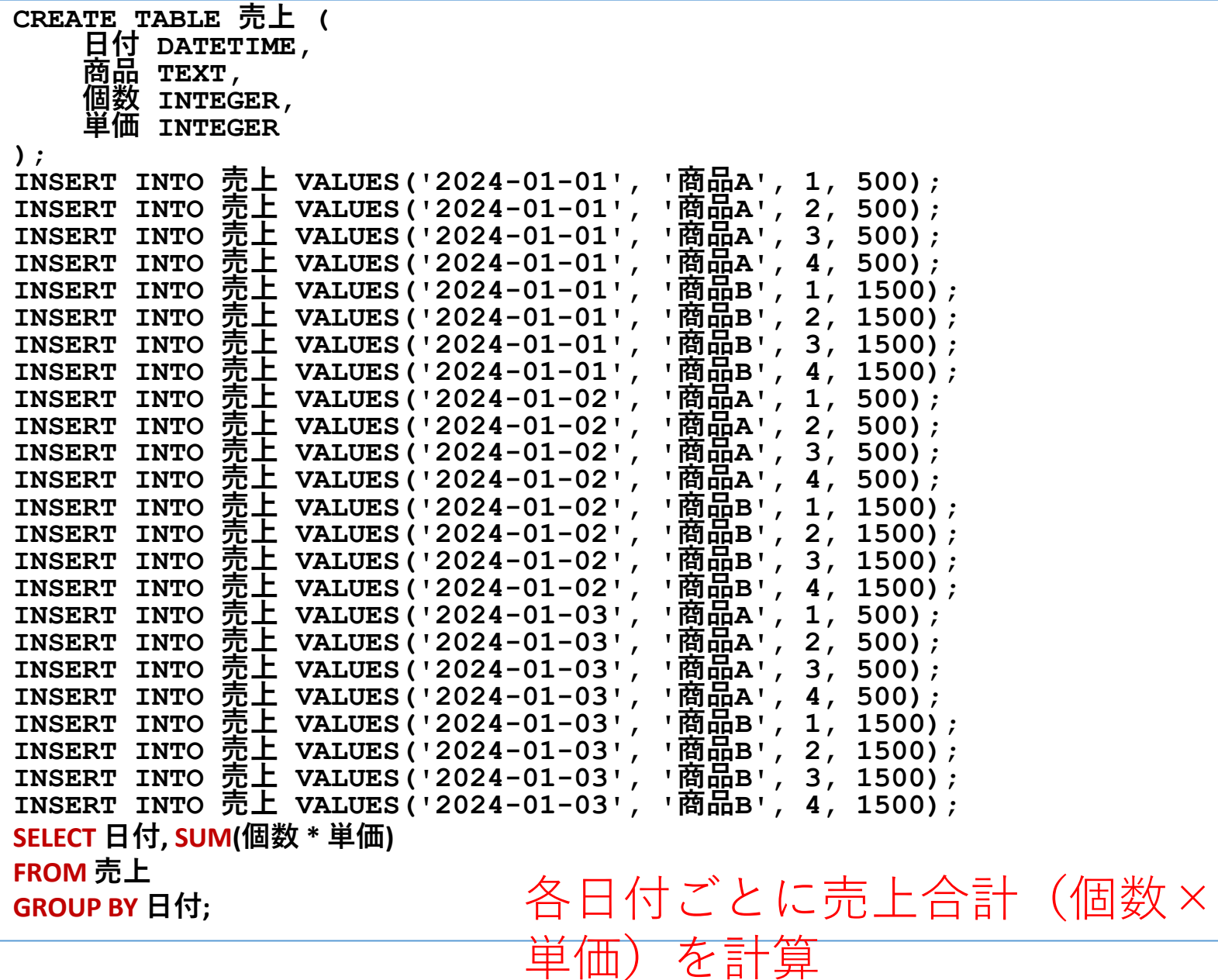

# 「Execute」をクリック SQL 文が**実行**され、結果が表示される。 下のパネルで、**結果を確認**。

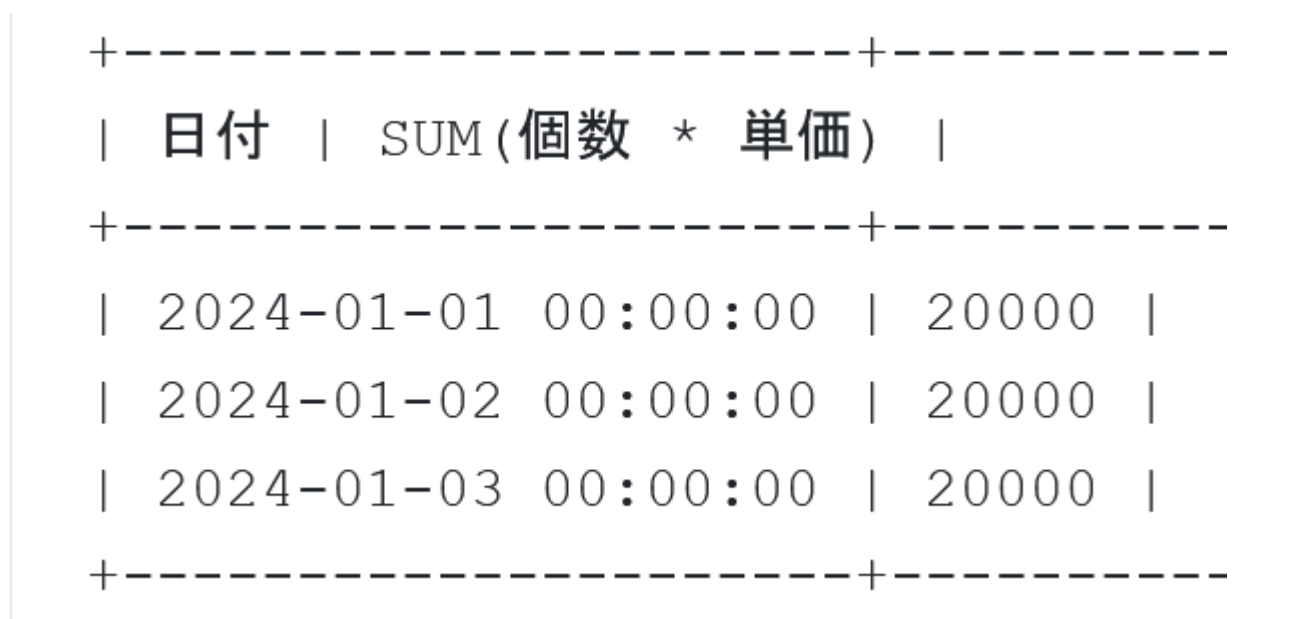

•発展学習6.商品Aの総売上の計算

次のように、売上テーブルから商品Aの総売上を計算したい。 そのために、

**商品**A**に関するすべての行の個数と単価を掛け合わせて総売 上を求める**SQL**文を書いてください**。

SUM(個数 \* 単価)

15000

ヒント:SUMを使い、WHEREで商品Aのみを選択

• 発展学習7.日付別の商品別総売上の計算

#### 各日付における商品別の総売上を求めたい。

### **日付と商品ごとにグループ化し、それぞれの総売上を求める 次の** SQL**文を実行し結果を確認してください**

SELECT **日付**, **商品**, SUM(**個数** \* **単価**) FROM **売上** GROUP BY **日付**, **商品**;

ヒント:GROUP BY句を使用して日付と商品によってグルー プ化し、SUMで総売上を計算

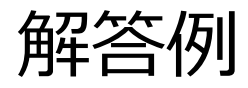

# 発展学習6. SELECT SUM(個数 \* 単価) FROM 売上 WHERE 商品 = '商品A';

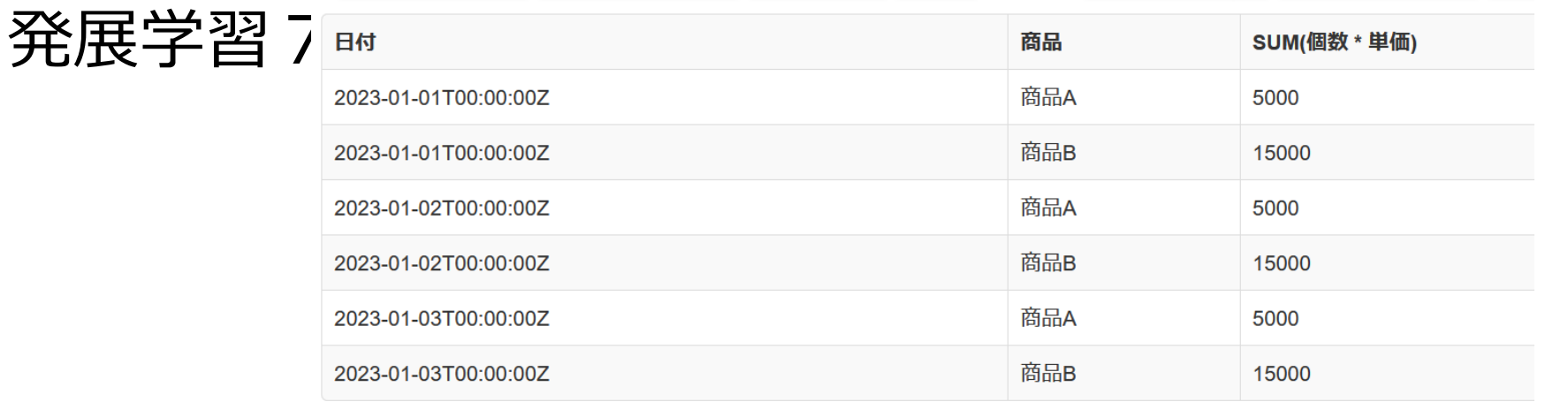

### 演習まとめ

#### 集約

• 集約の種類:SUM, AVG, COUNT, MAX, MIN

SELECT AVG(**得点**) FROM **成績** WHERE **科目** = '**国語**'; (国語の平均点を計算)

SELECT SUM(**個数** \* **単価**) FROM **売上** WHERE **商品** = '**商品**A'; (商品Aの総売上を計算)

データ分析:

- グループ化を通じてデータのパターンやトレンドを明らかにす る。
- GROUP BYを用いて関連するデータをグループ分け SELECT **科目**, AVG(**得点**) FROM **成績** GROUP BY **科目**; (科目別の平均点を計算) SELECT **日付**, SUM(**個数** \* **単価**) FROM **売上** GROUP BY **日付**; (日付ごとの総売上を計算)

## 全体まとめ①

#### **グループ化**

#### • **グループ化**は、**同じ属性値を共有するデータ**を**集める**プロセス。

#### 例: 科目ごとにグループを作成(国語、算数、理科)

受講者ごとにグループを作成(A、B)

#### **集約の種類**

**・平均** AVG**、最大** MAX**、最小** MIN**、合計** SUM**、行数** COUNT

GROUP BY **の利用**

- SQL **問い合わせ**「SELECT …」の中で、GROUP BY を使用してデータを グループ化
- **1つ以上の属性を** GROUP BY に指定してグループ化の基準とする。 **科目ごとに受講者の数を数える** SELECT **科目**, COUNT(\*) FROM **成績** GROUP BY **科目**; 62

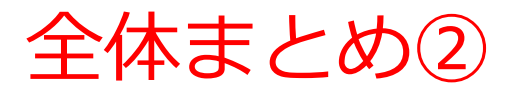

#### **データ分析の応用**

- グループ化によりカテゴリ別、時系列別の分析が可能に。
- ビジネスインテリジェンスにおける売上トレンドや顧客セグメントの 分析に利用。

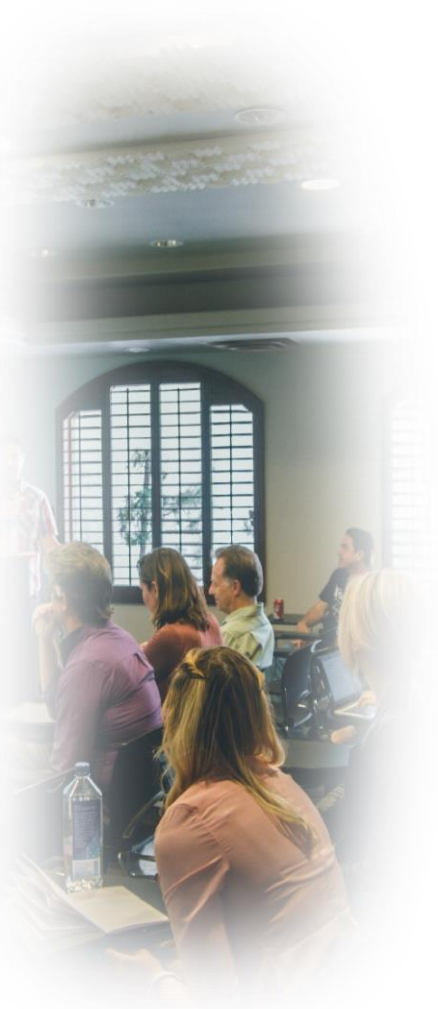

#### **① データの把握**

複雑なデータセットを簡単なSQLコマンドで分析し、 集約することで、データをより深く把握できるように なる。

### **② データ分析と洞察のためのスキル獲得**

GROUP BY を活用してデータをグループ化し、特定の 属性に基づいたパターンやトレンドを明らかにするス キルが身につく。

#### **③ 意思決定に役立つスキル獲得**

効率的なデータ整理と分析を通じて、ビジネスの意思 決定に必要な洞察を提供する分析を行うことができ、 データを視覚化することで他者に情報を伝えるスキル が強化される。